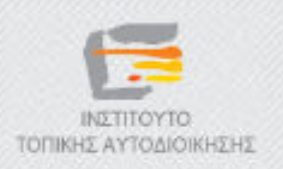

# ∆ηµοτικό ∆ιαδικτυακό Ραδιόφωνο και Τηλεόραση

Y5 – ∆ηµιουργία διαδικτυακής ραδιοφωνικής εκποµπής µε τo εργαλείo Icecast

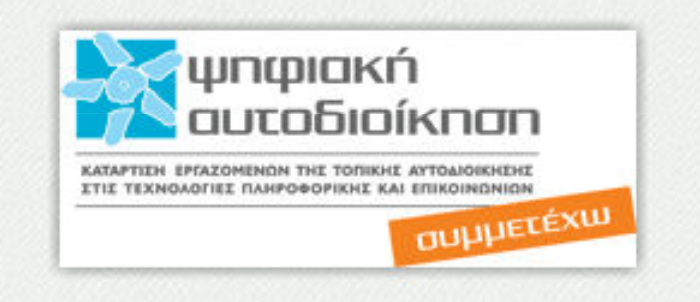

# Το εκπαιδευτικό υλικό υπόκειται σε Άδεια Χρήσης

Creative Commons Αναφορά –Μη-Εµπορική Χρήση –Όχι Παράγωγο Έργο v. 3.0

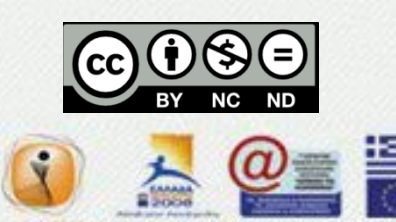

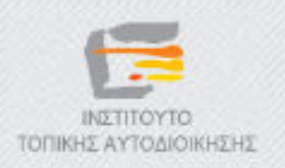

# ∆ηµοτικό ∆ιαδικτυακό Ραδιόφωνο και Τηλεόραση

Y5 – ∆ηµιουργία διαδικτυακής ραδιοφωνικής εκποµπής µε τo εργαλείo Icecast

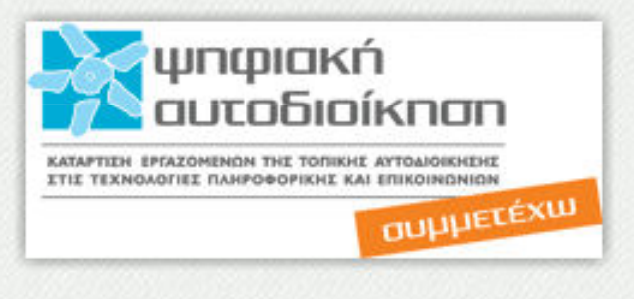

# «Eισαγωγή»

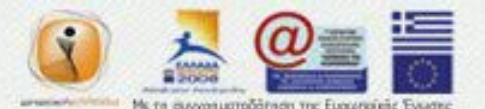

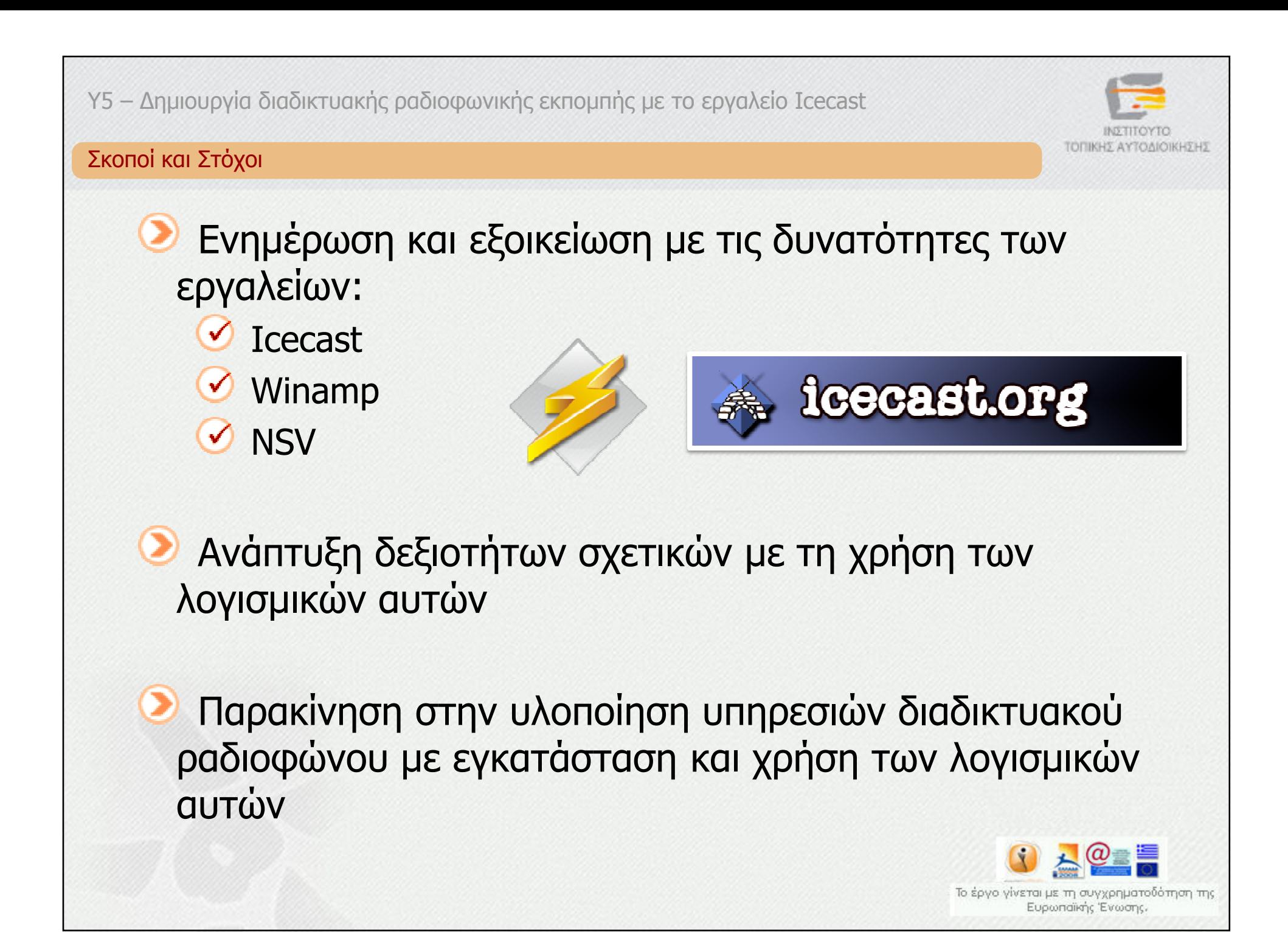

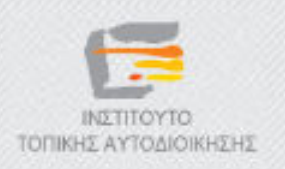

# ∆ηµοτικό ∆ιαδικτυακό Ραδιόφωνο και Τηλεόραση

Y5 – ∆ηµιουργία διαδικτυακής ραδιοφωνικής εκποµπής µε τo εργαλείo Icecast

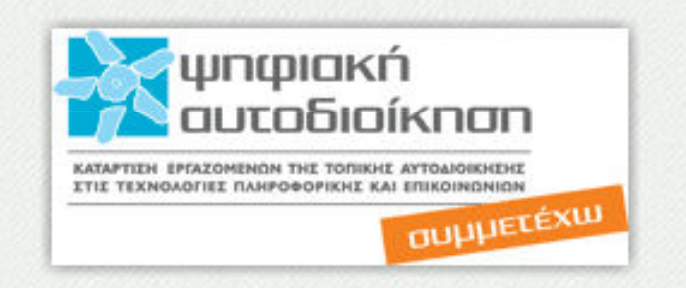

# Ο εξυπηρετητής Icecast

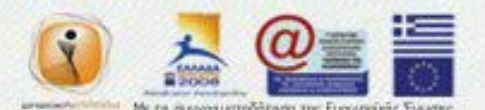

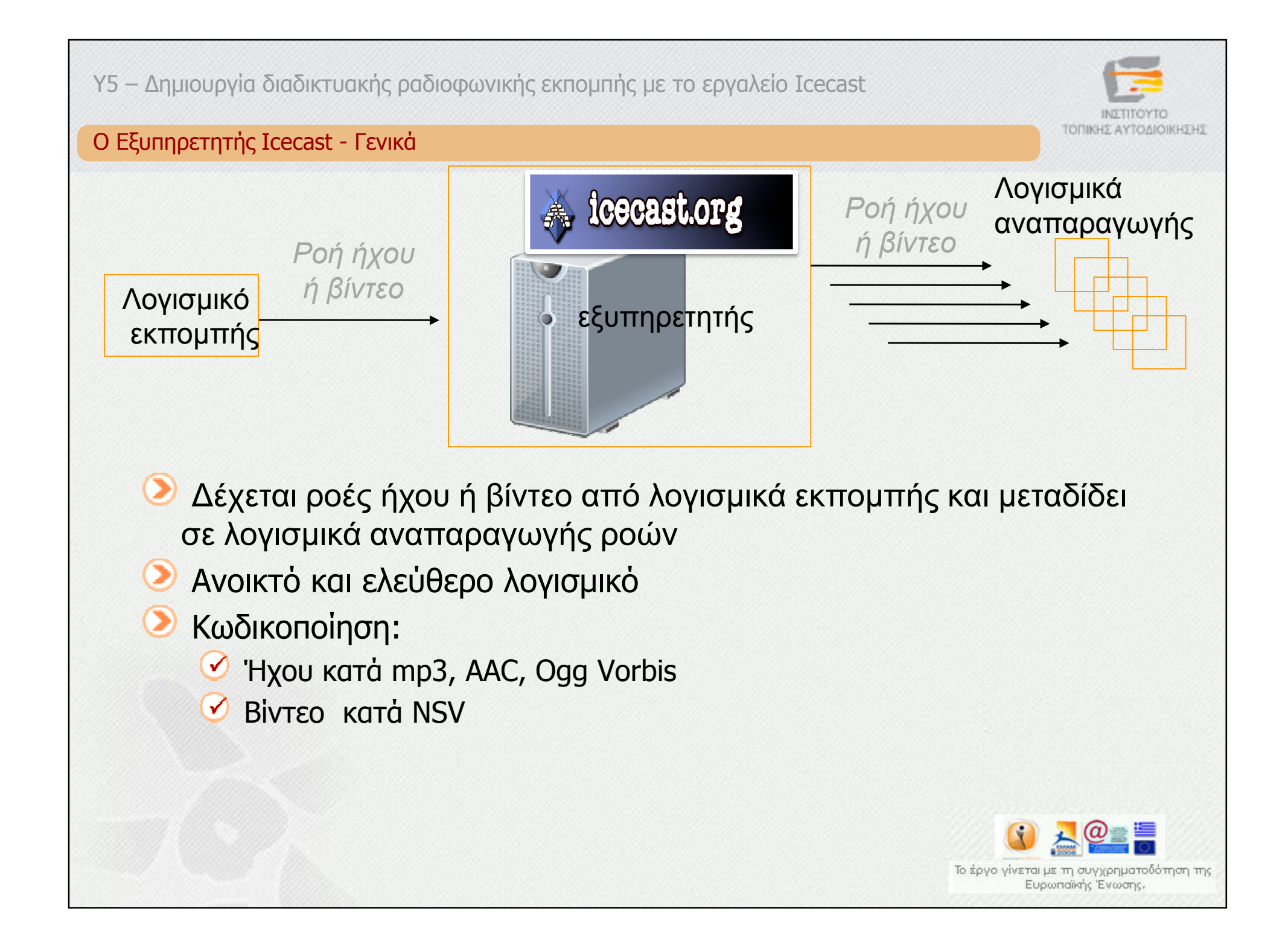

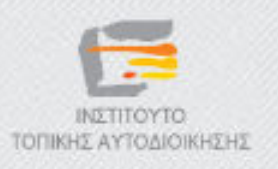

 $mg$ 

## Λογισµικό Αναπαραγωγής Πολυµεσικού Υλικού

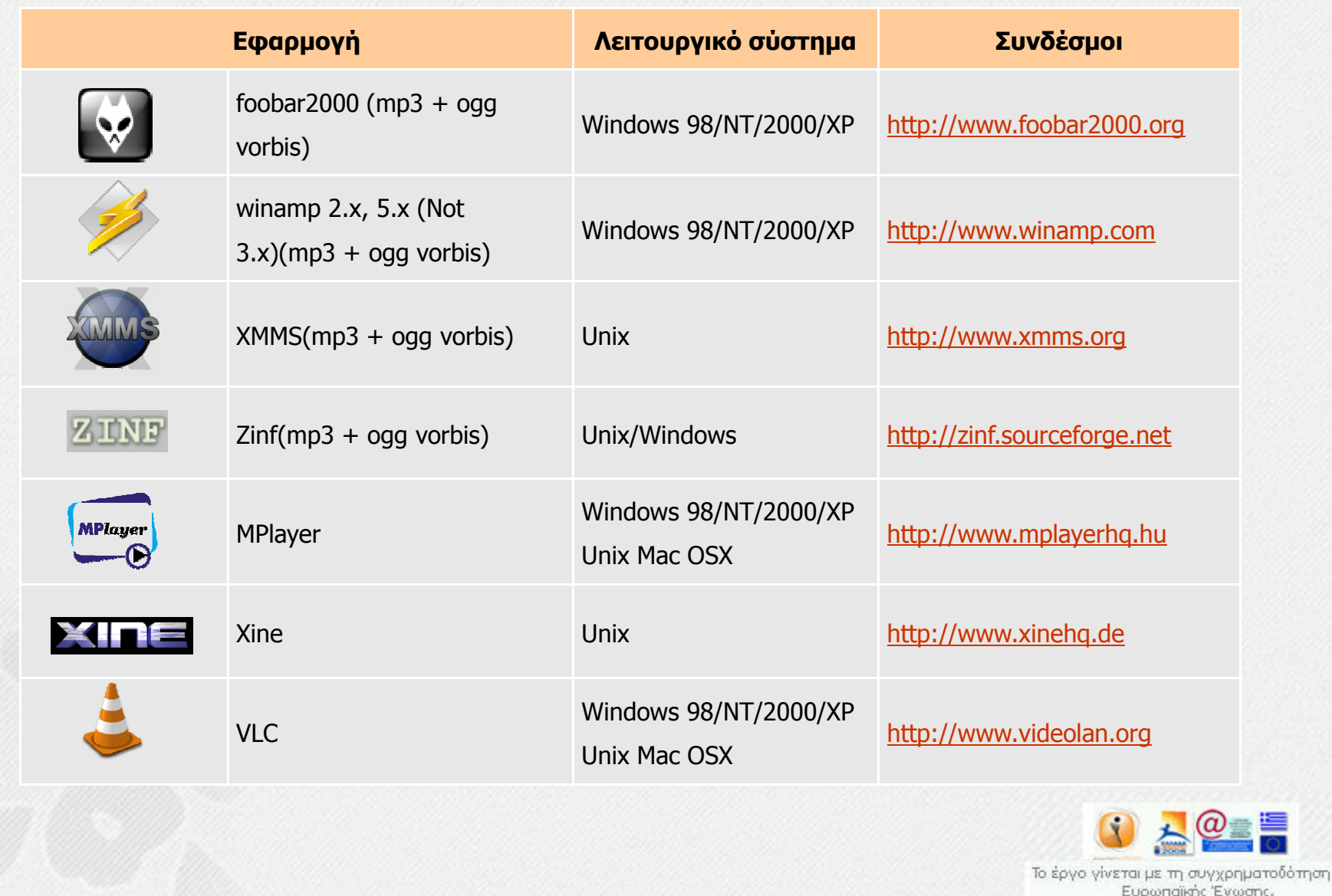

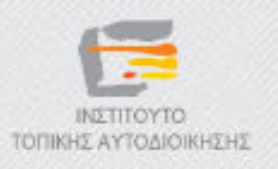

## Λογισµικό Εκποµπής Πολυµεσικού Υλικού

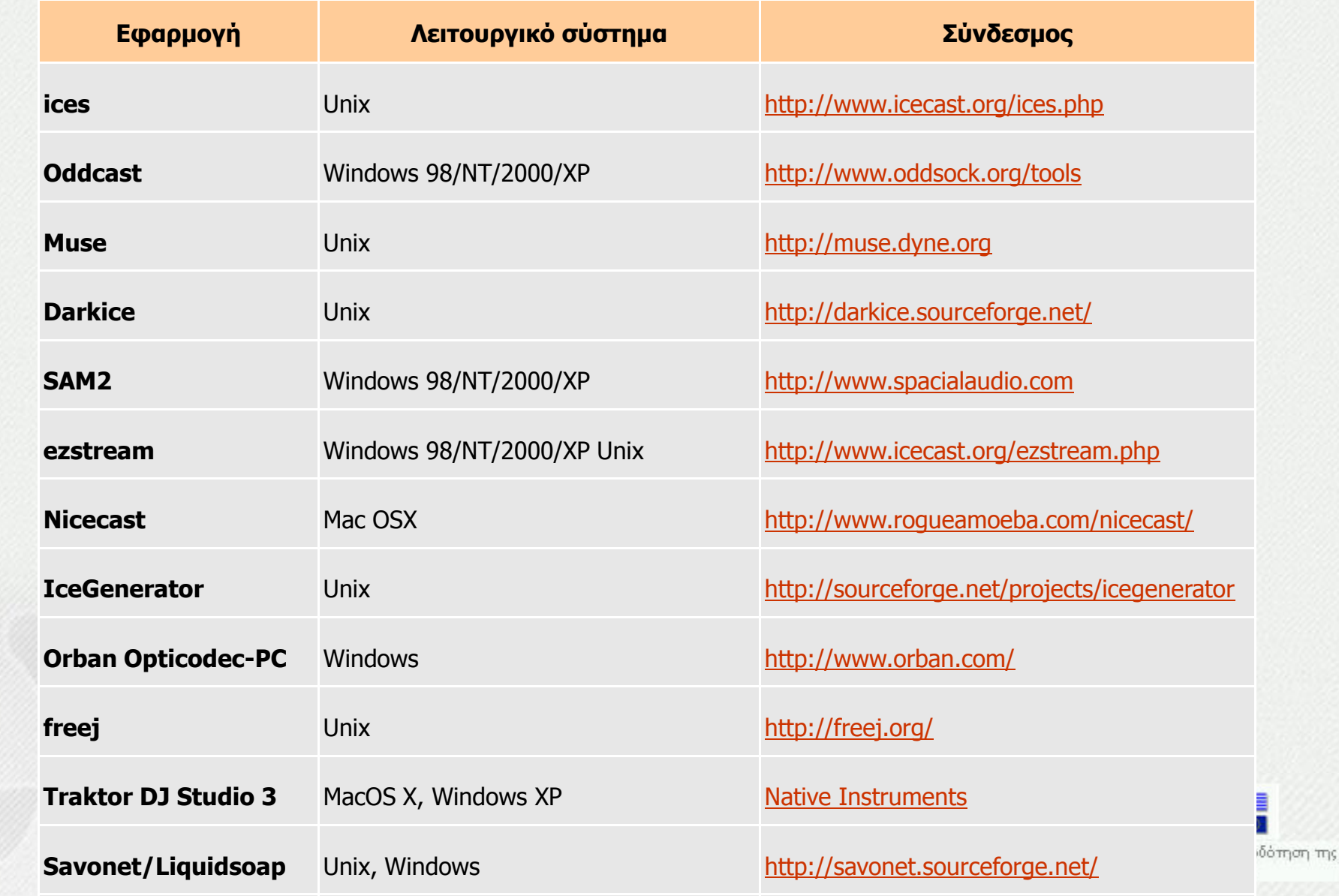

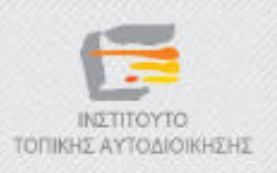

#### Εξυπηρετητής Icecast

- ∆ιαθέσιµος για
	- Windows NT/2000/ΧP
	- Unix/Linux συστήµατα / RPM πακέτα
- Εγκαθίσταται
	- Σε πάροχο υπηρεσίας
	- Στο χώρο του παραγωγού
		- **-** Σε ξεχωριστό σύστημα
		- Στο ίδιο µε το λογισµικό εκποµπής

Απαιτεί σταθερή και ευρυζωνική σύνδεση στο ∆ιαδίκτυο µε επαρκή χωρητικότητα

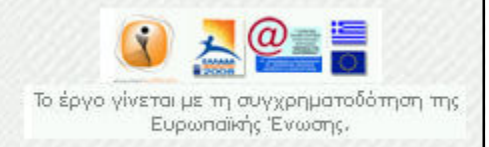

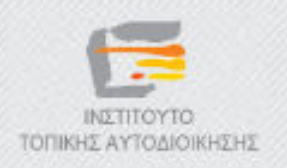

# ∆ηµοτικό ∆ιαδικτυακό Ραδιόφωνο και Τηλεόραση

Y5 – ∆ηµιουργία διαδικτυακής ραδιοφωνικής εκποµπής µε τo εργαλείo Icecast

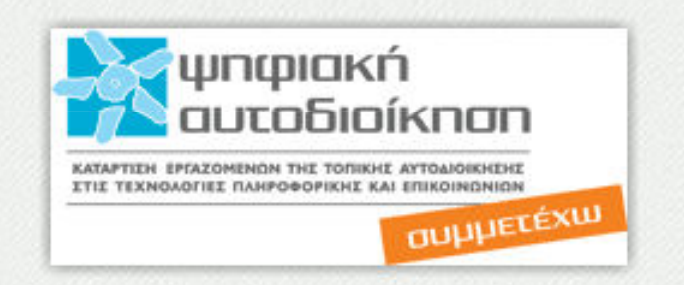

# «Οδηγίες για τον εξυπηρετητή Icecast»

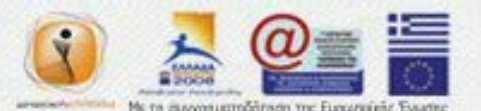

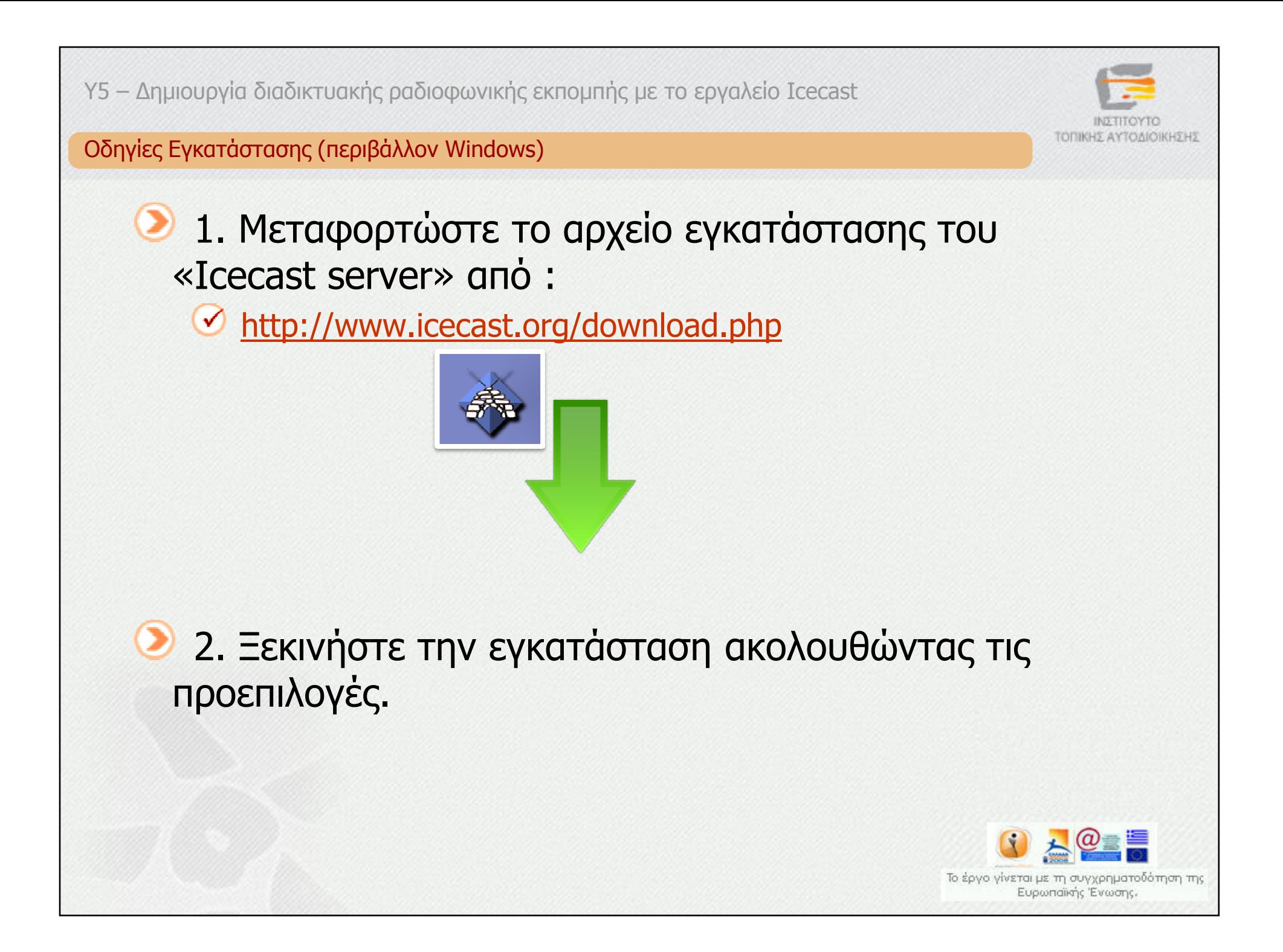

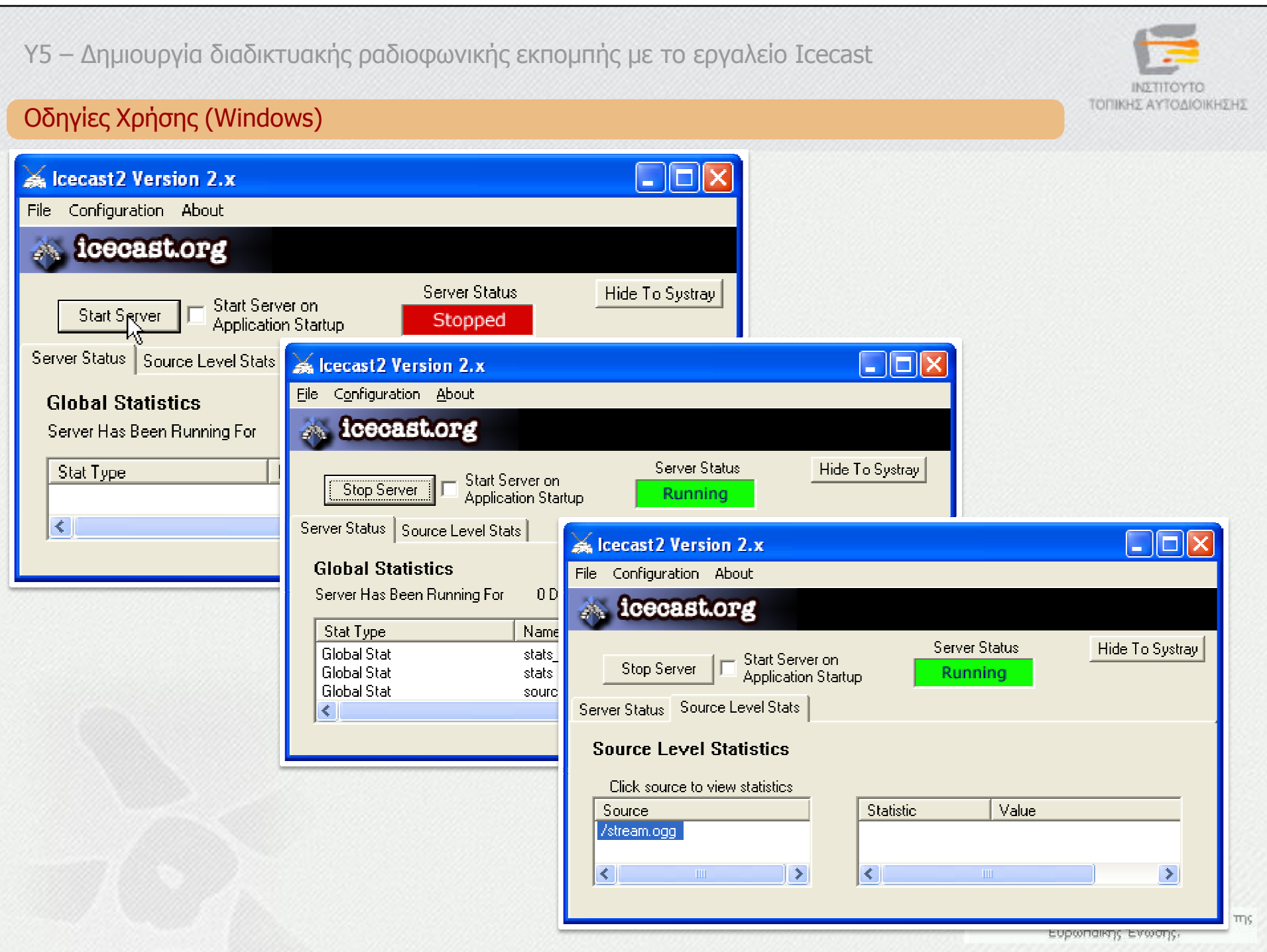

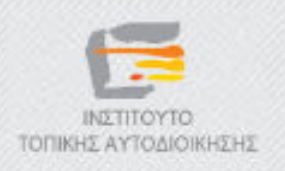

#### Οδηγίες ∆ιαµόρφωσης (1/4)

Ένας εξυπηρετητής IcecastΠολλαπλές εκποµπέςΚάθε εκποµπή αντιστοιχεί σε ένα **«σηµείο σύνδεσης»** ή **"mountpoint"** στον εξυπηρετητήΑρχείο διαµόρφωσης τύπου XML C:\Program Files\Icecast2 Win32\icecast.xmlΧρήση Notepad για την τροποποίηση του αρχείου

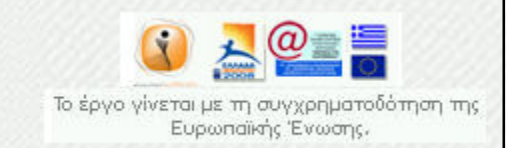

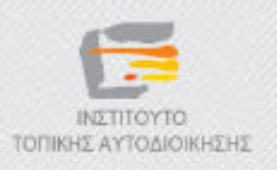

#### Οδηγίες ∆ιαµόρφωσης (2/4)

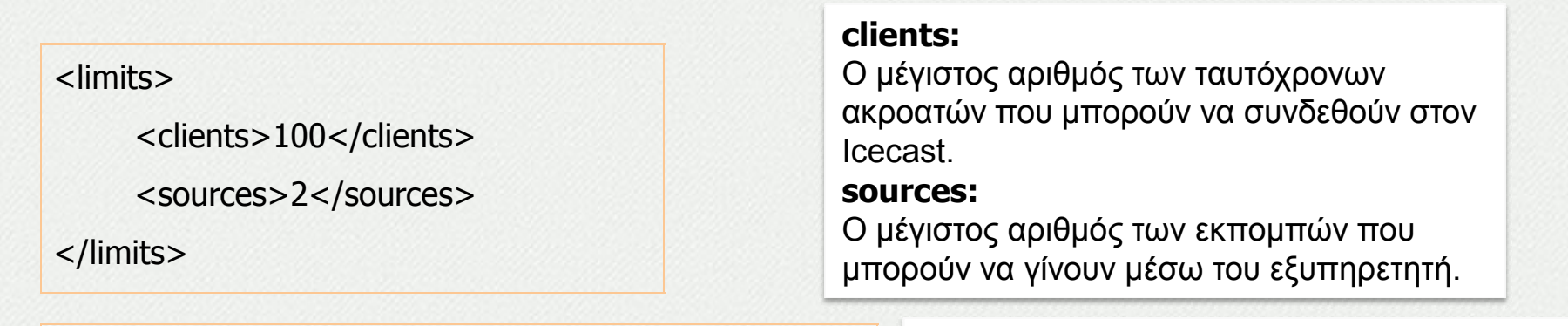

#### <authentication>

<source-password>hackme</source-password>

<admin-user>admin</admin-user>

<admin-password>hackme</admin-password>

</authentication>

#### **source-password:**

Ο κωδικός που απαιτείται να δηλωθεί στα λογισµικά εκποµπής προκειµένου να τους επιτραπεί να συνδεθούν στον εξυπηρετητή για να εκπέµψουν

#### **admin-user/ admin-password:**

 Το όνοµα και ο κωδικός που χρησιµοποιείται για όλες τις διαχειριστικές λειτουργίες.

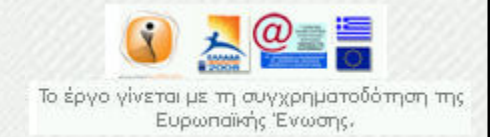

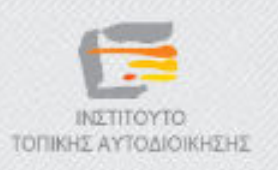

#### Οδηγίες ∆ιαµόρφωσης (3/4)

<**hostname**>/*ocalhost*<hostname> <**fileserve**>1</fileserve>**hostname:** ∆ηλώνεται το όνοµα ή η διεύθυνση ∆ιαδικτύου του εξυπηρετητή. **fileserve:** Δίνει τη δυνατότητα πρόσβασης μέσω<br>διαδικτύου σε στατικά αρχεία, όπως εικόνες, που διαδικτύου σε στατικά αρχεία, όπως εικόνες , που βρίσκονται αποθηκευµένα στον εξυπηρετητή.

<listen-socket> <**port>***8000*</port>**port>***8000*</listen-socket>

**port:** ορίζει τη θύρα στην οποία επικοινωνεί ο εξυπηρετητής.

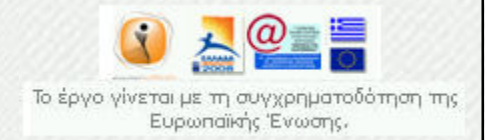

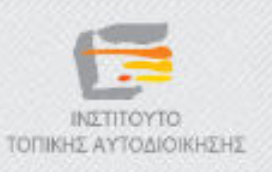

#### Οδηγίες ∆ιαµόρφωσης (4/4)

Εάν είναι επιθυµητή η συµβατότητα µε λογισµικά εκποµπής που λειτουργούν µε SHOUTcast server (συµβατά µε το SHOUTcast DSP plugin) θα πρέπει να οριστούν τα παρακάτω, ανάλογα µε το εάν η εκποµπή αφορά mp3 ή βίντεο NSV..

<listen-socket> <port>8000</port> **<shoutcast-mount>/**live.mp3</shoutcast-mount></listen-socket></listen-socket>

**MP3 λειτουργία ως SHOUTcast** 

<shoutcast-mount>/live.nsv</shoutcast-mount><listen-socket> <port>8000</port> </listen-socket> <listen-socket> <port>8001</port> <shoutcast-compat>1</shoutcast-compat></listen-socket>

**Βίντεο NSV – λειτουργία ως SHOUTcast**

# **Λεπτοµέρειες:** http://www.icecast.org/docs/icecast-2.3.2/icecast2\_config\_file.html

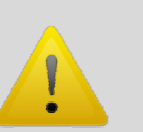

Οι θύρες port και port + 1, π.χ. 8000 και 8001 θα πρέπει να είναι ανοικτές στο Firewall και να µην χρησιµοποιούνται από άλλη εφαρµογή.

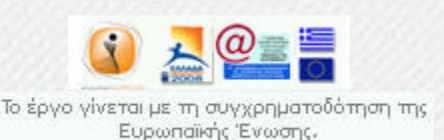

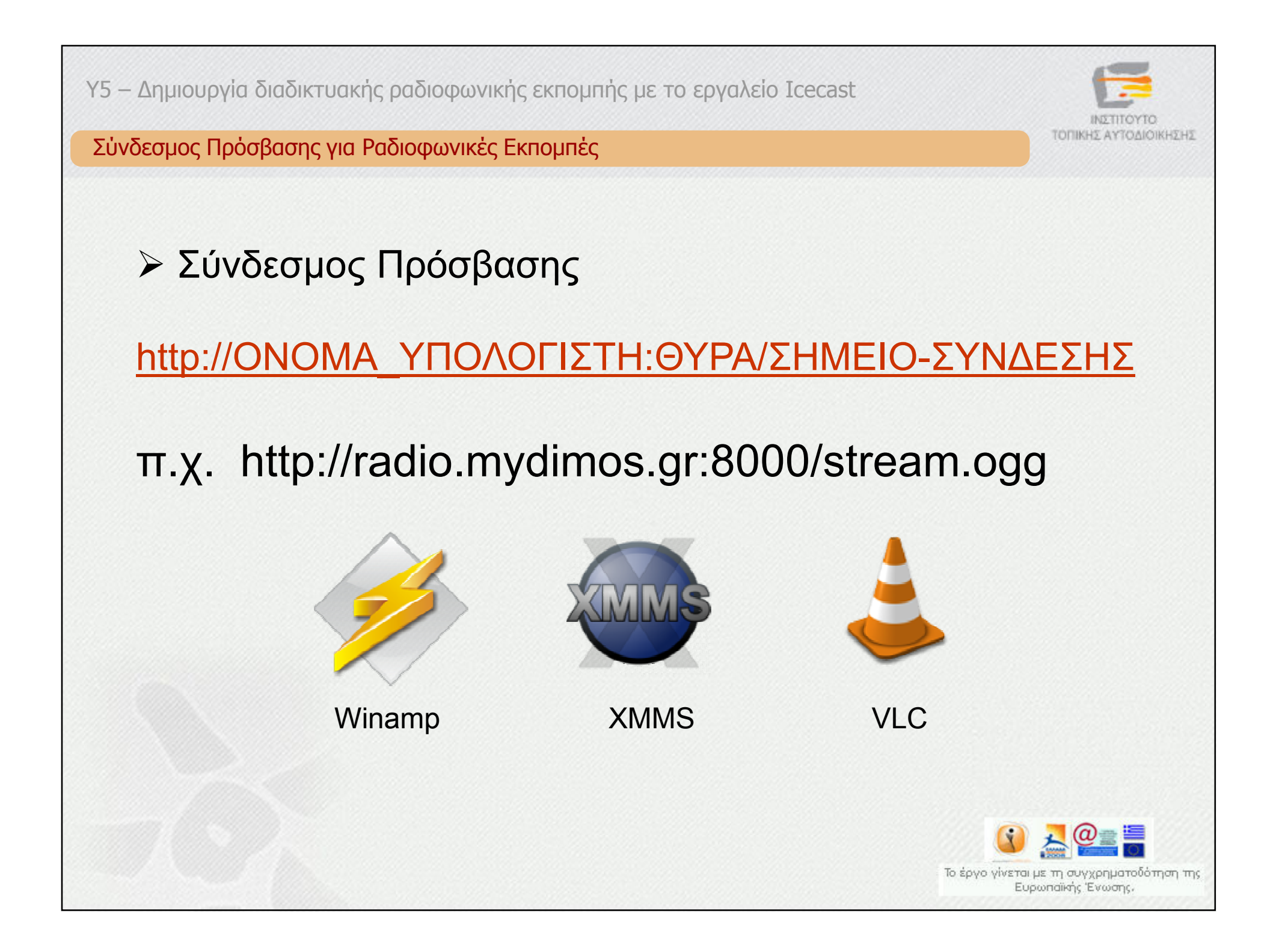

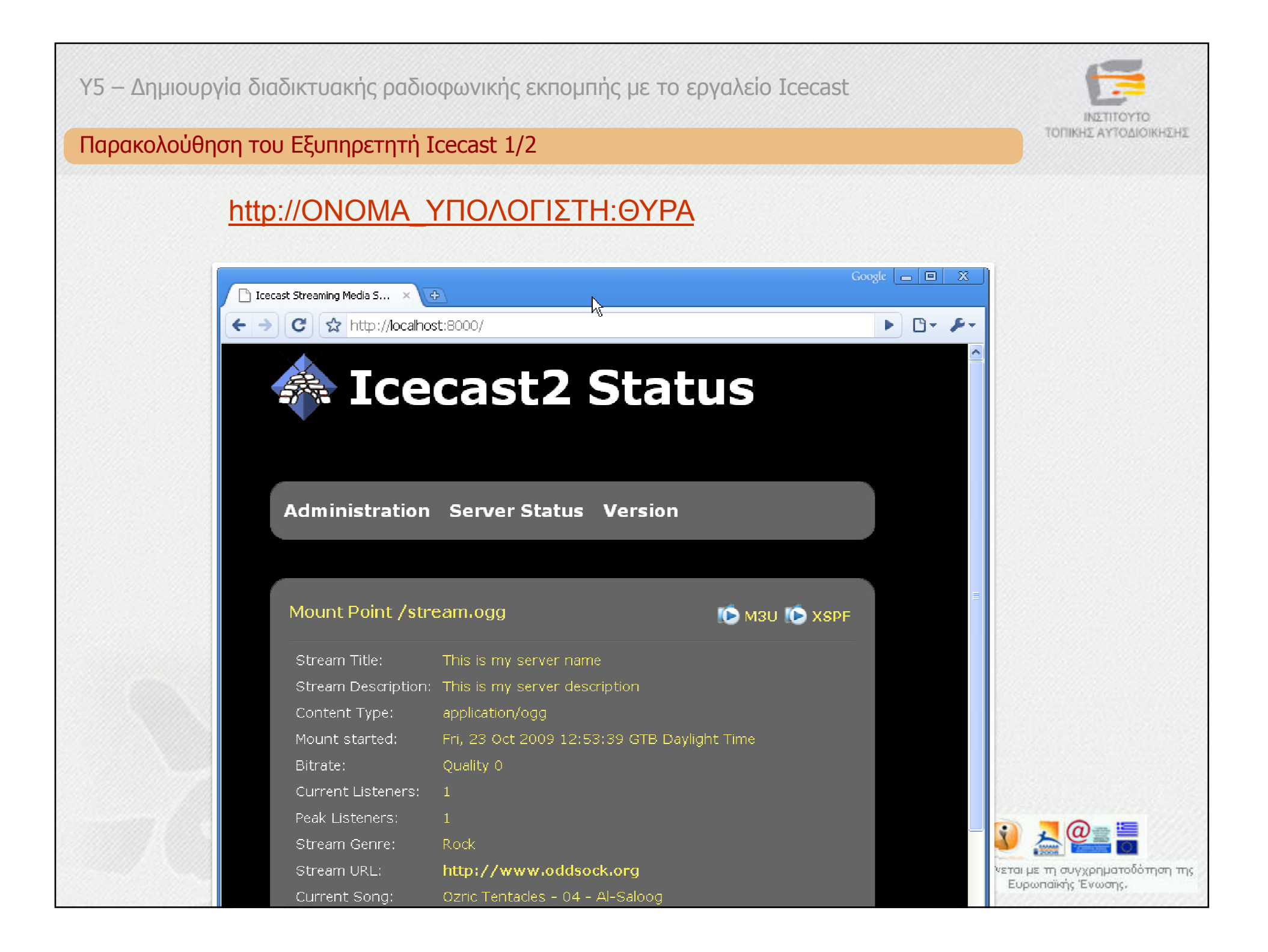

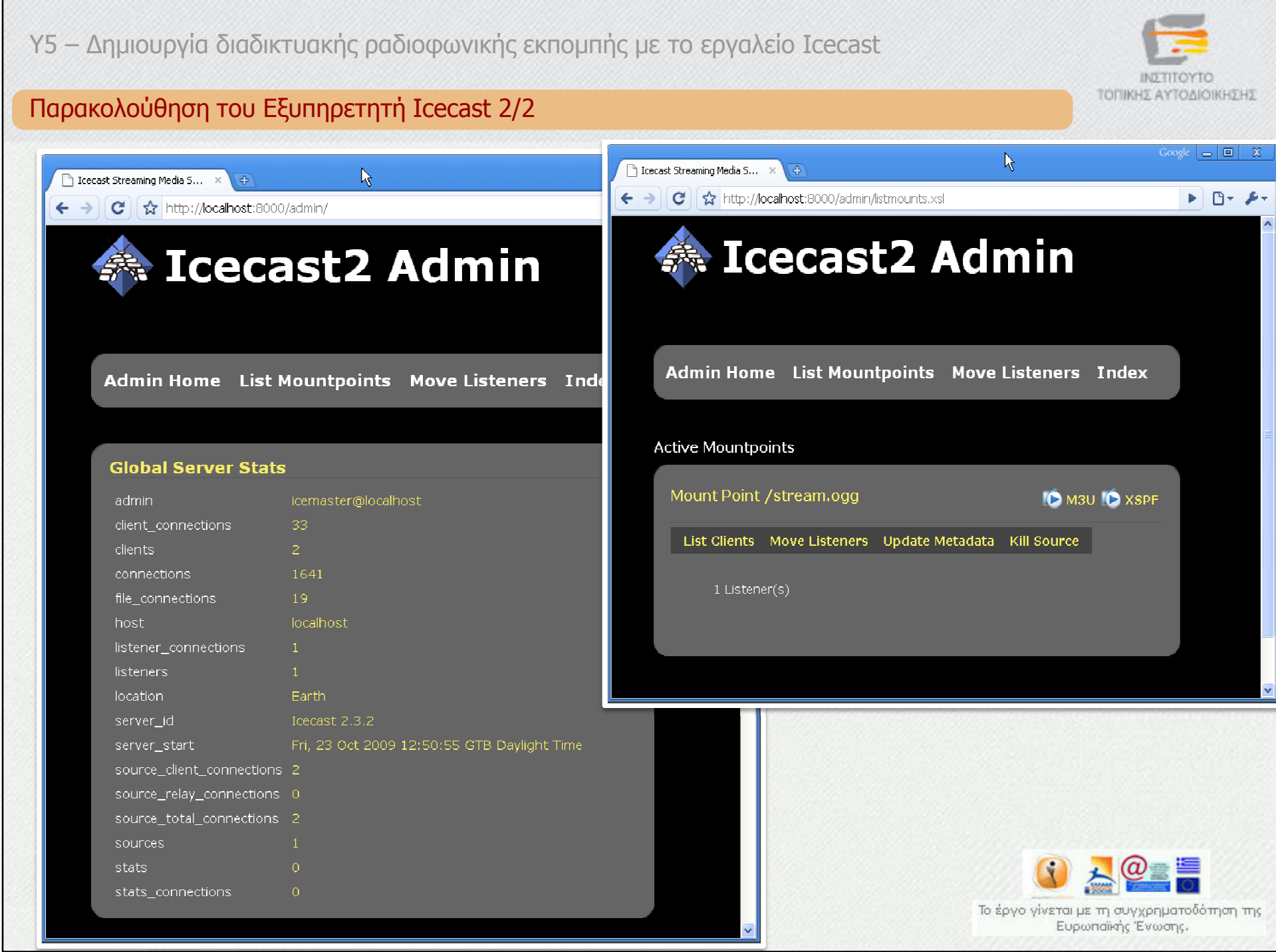

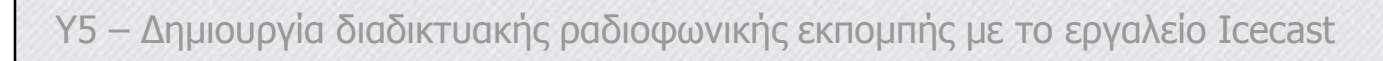

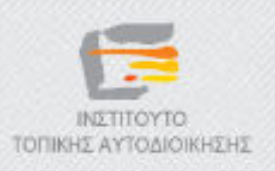

#### Τέλος Κεφαλαίου

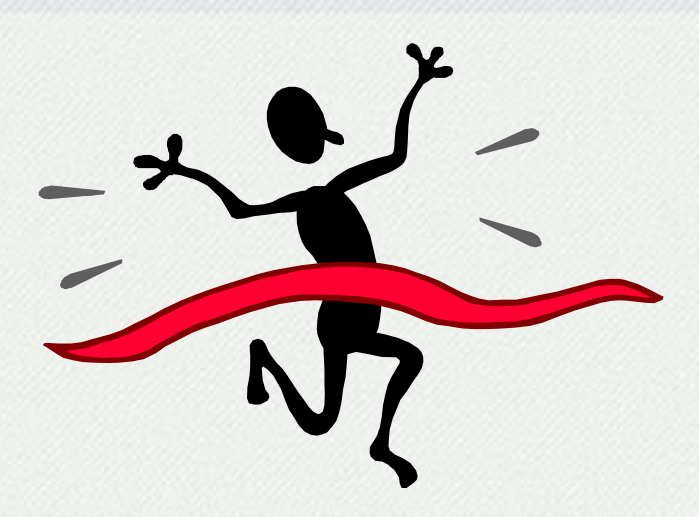

 $\circledcirc$ Ολοκληρώσατε το κεφάλαιο «Ο εξυπηρετητής Icecast». Επιλέξτε το επόµενο κεφάλαιο στον πίνακα περιεχοµένων για να συνεχίσετε.

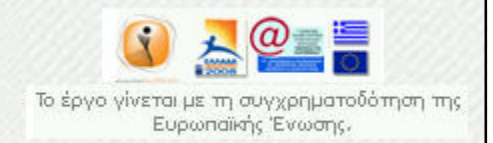

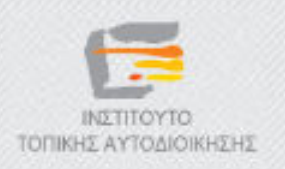

# ∆ηµοτικό ∆ιαδικτυακό Ραδιόφωνο και Τηλεόραση

Y5 – ∆ηµιουργία διαδικτυακής ραδιοφωνικής εκποµπής µε τo εργαλείo Icecast

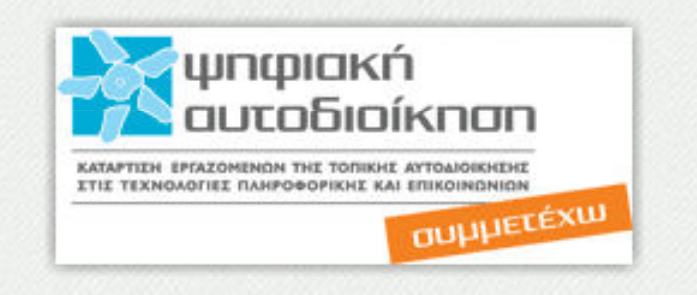

# «Winamp και Icecast»

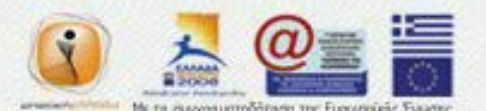

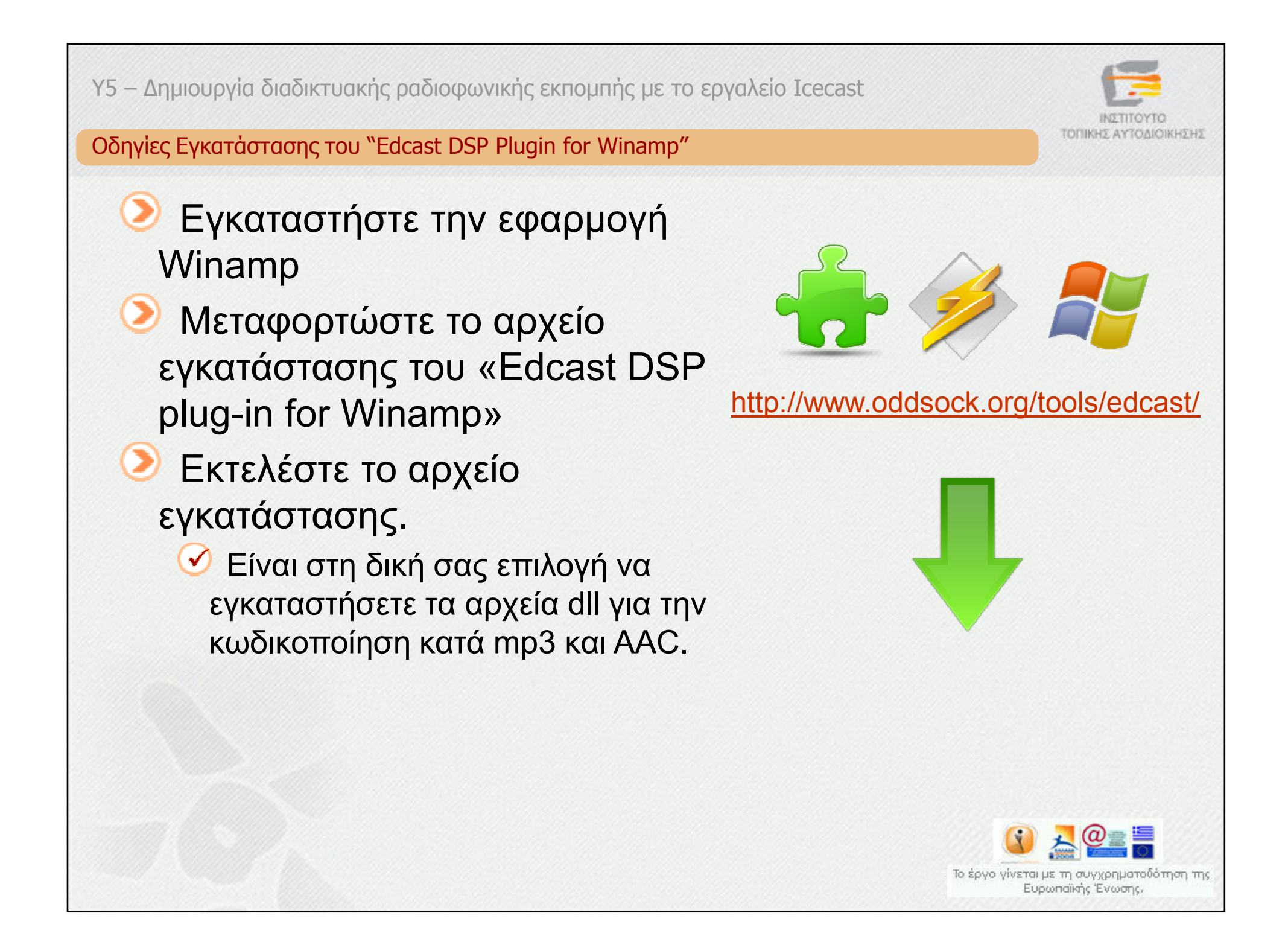

## Υ5 - Δημιουργία διαδικτυακής ραδιοφωνικής εκπομπής με το εργαλείο Icecast

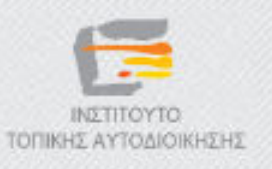

## Οδηγίες Χρήσης Winamp: Βήμα 1

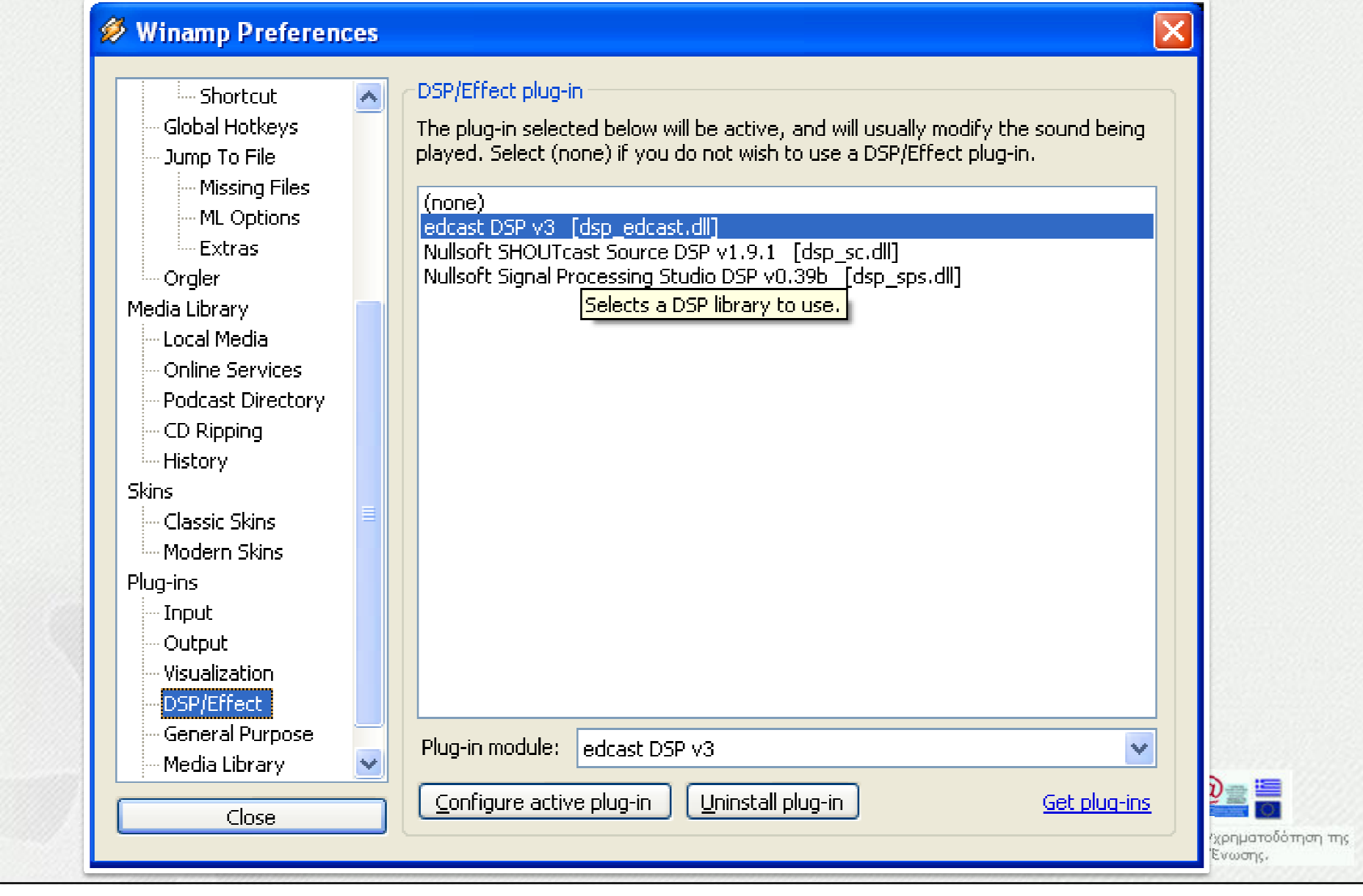

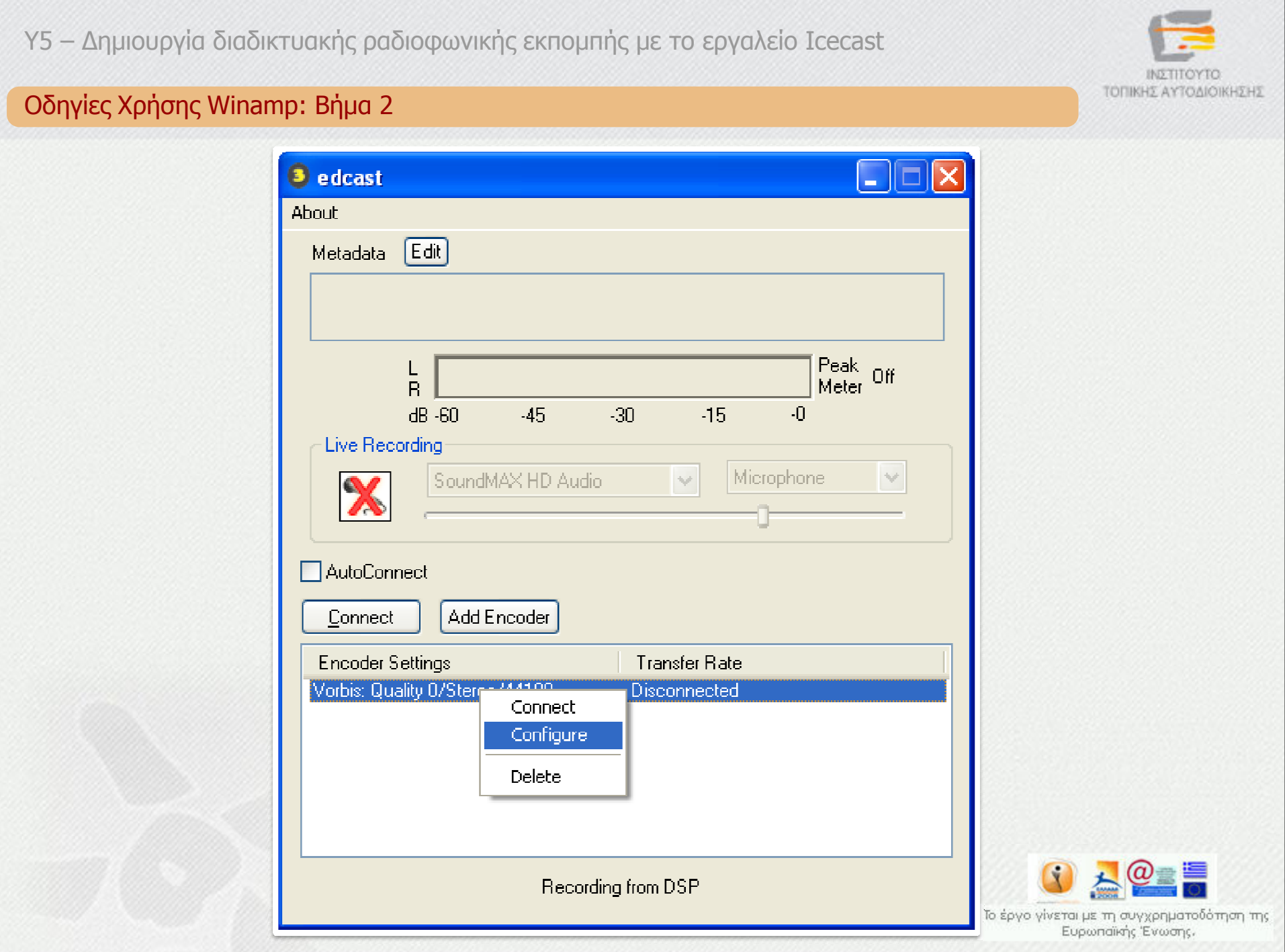

### $Y5 - \Lambda$ ημιουργία διαδικτυακής ραδιοφωνικής εκπομπής με το εργαλείο Icecast

 $\overline{O}$ 

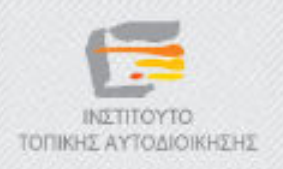

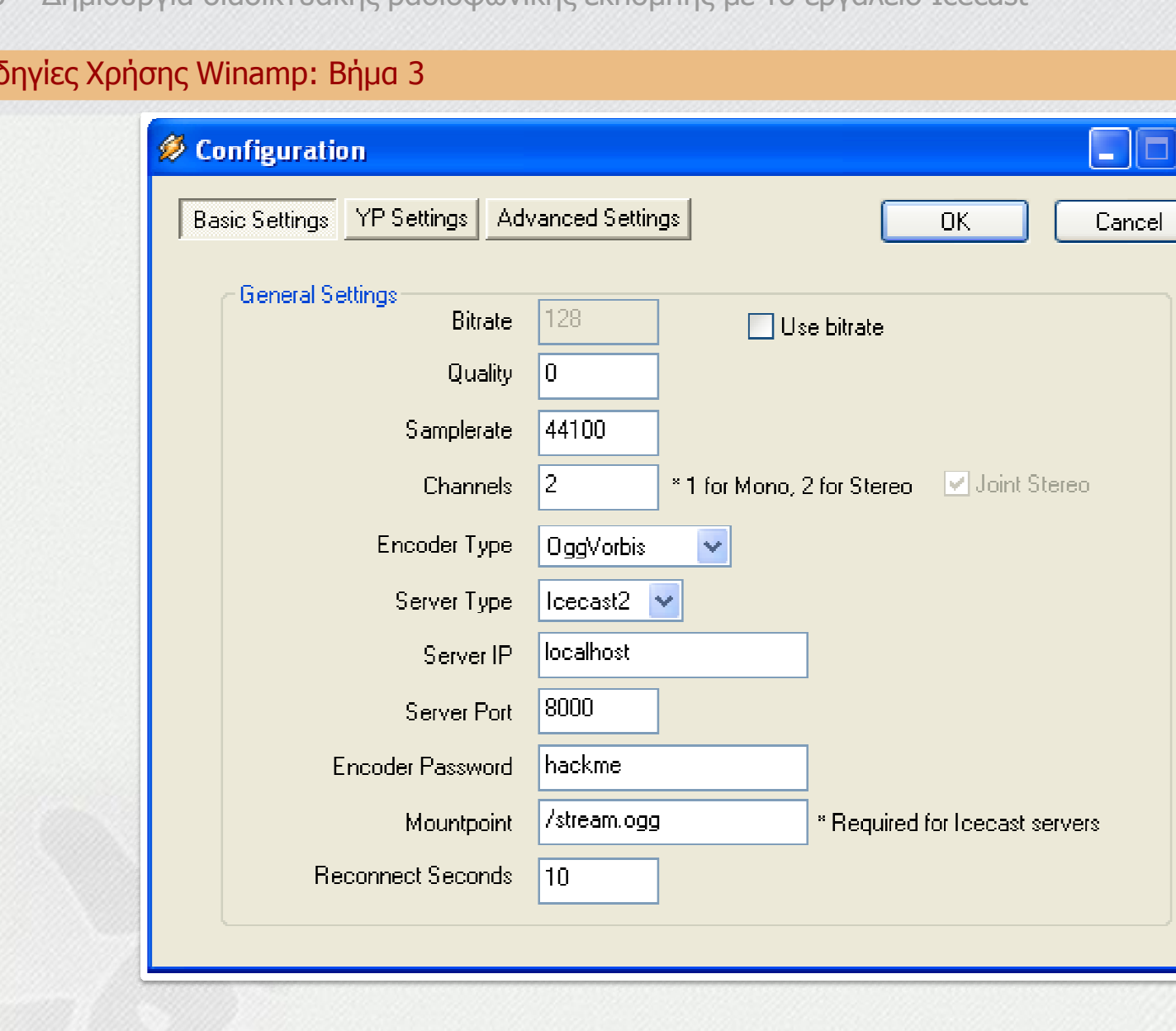

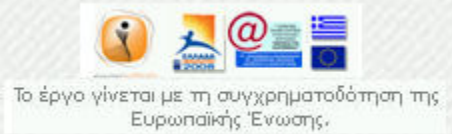

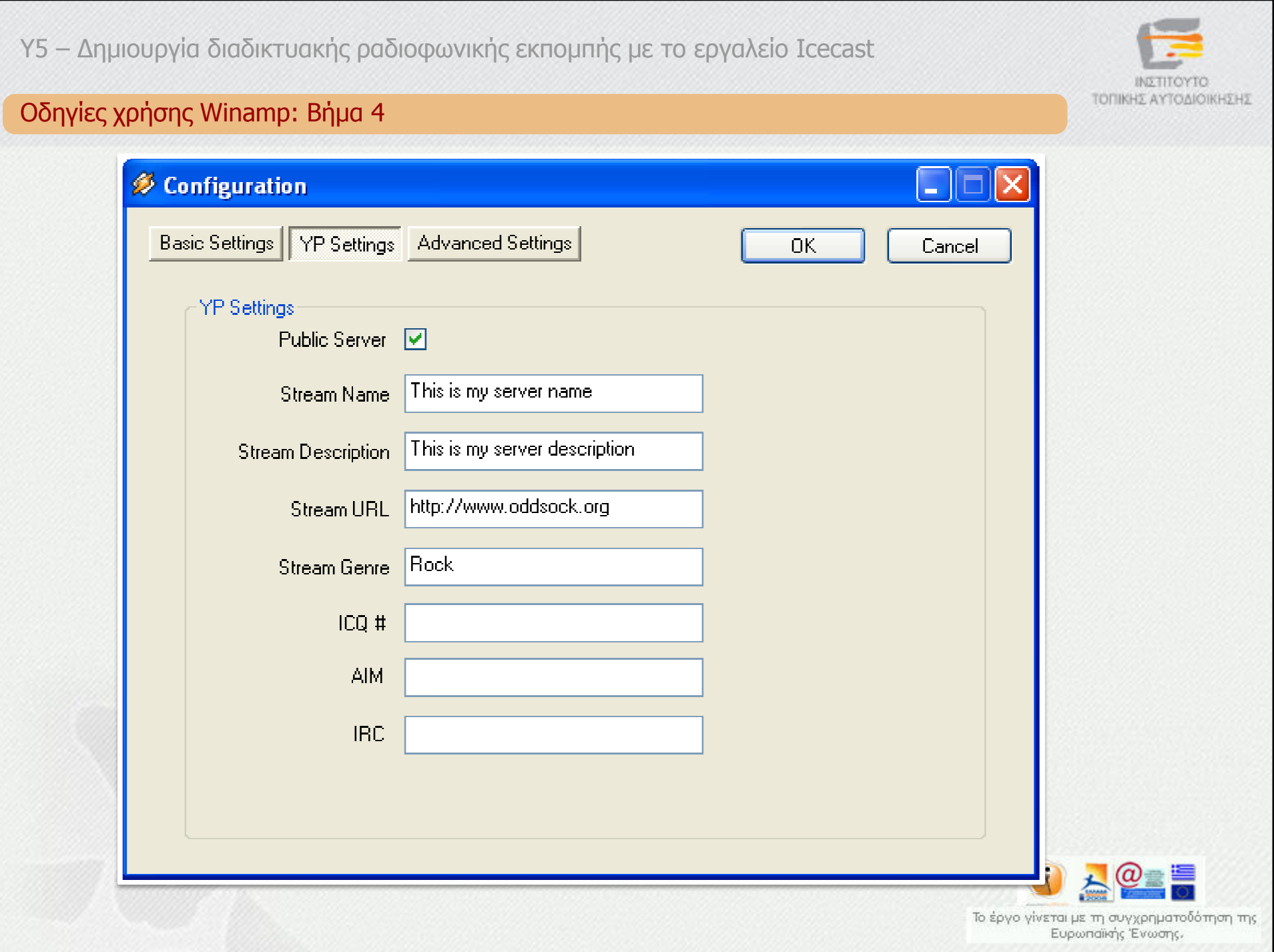

# Υ5 - Δημιουργία διαδικτυακής ραδιοφωνικής εκπομπής με το εργαλείο Icecast

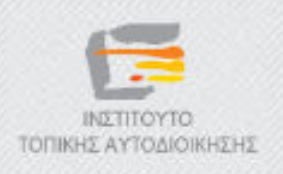

## Οδηγίες Χρήσης Winamp: Βήμα 5

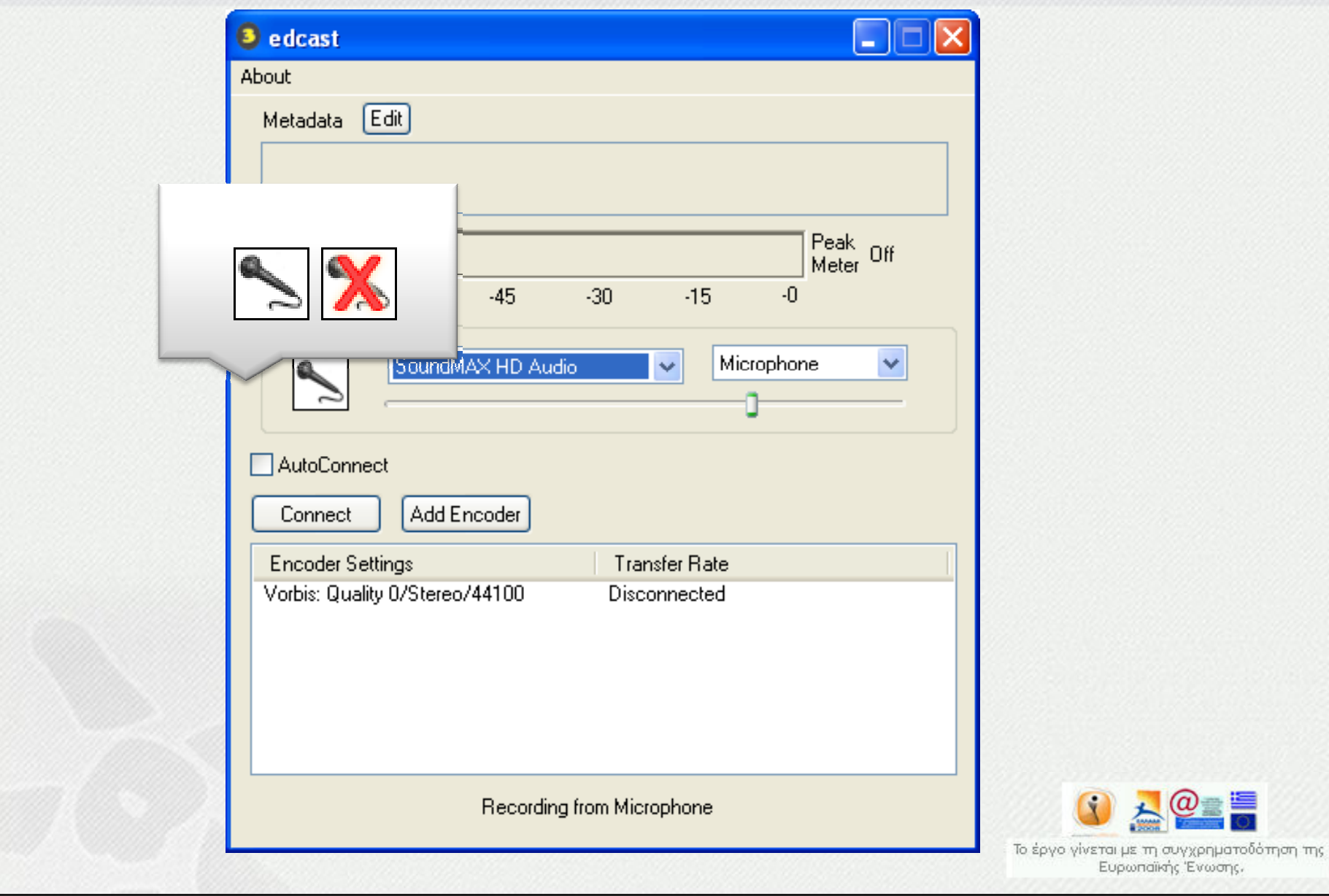

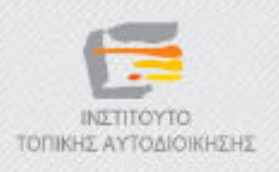

## Εκπέμψτε!

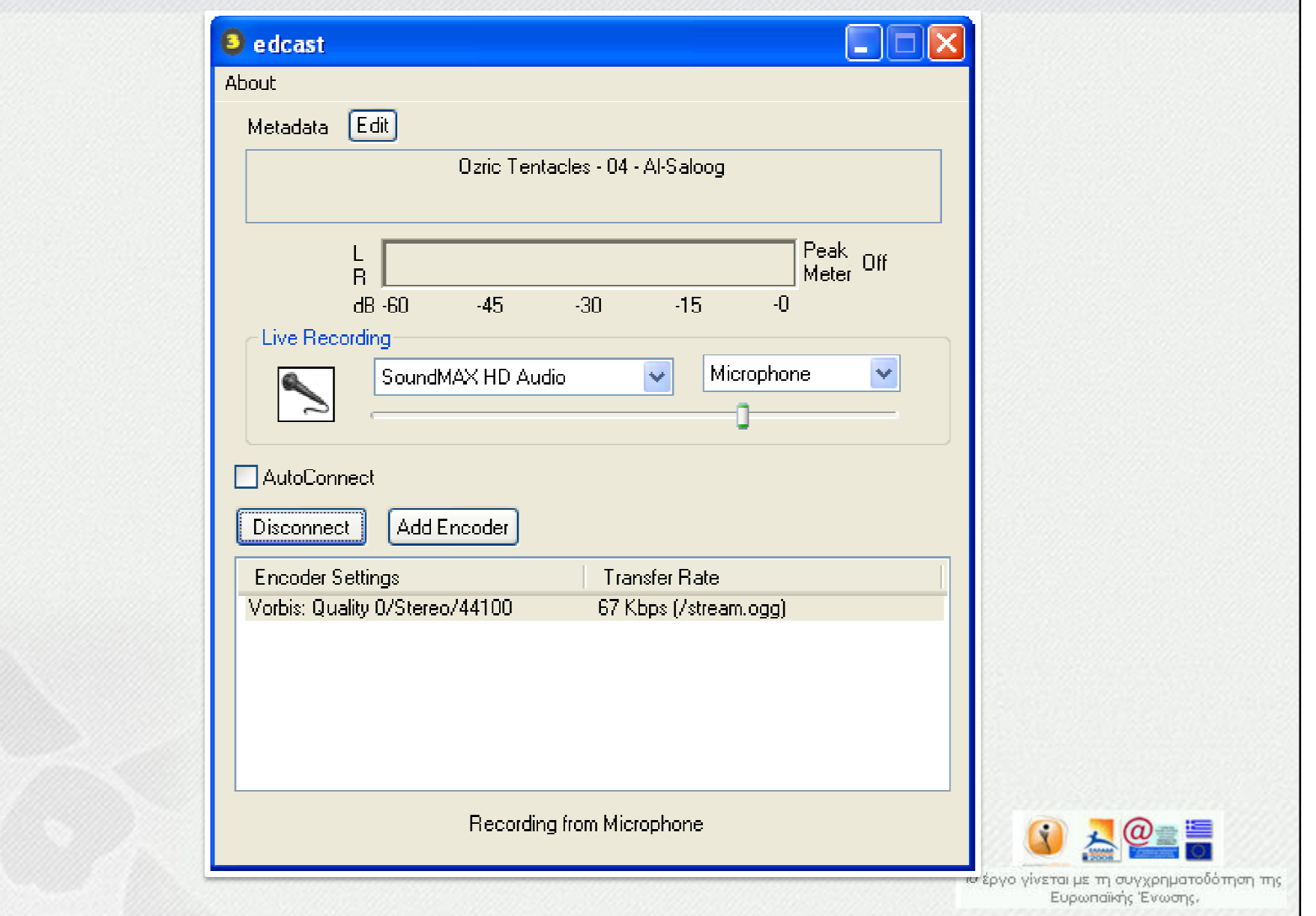

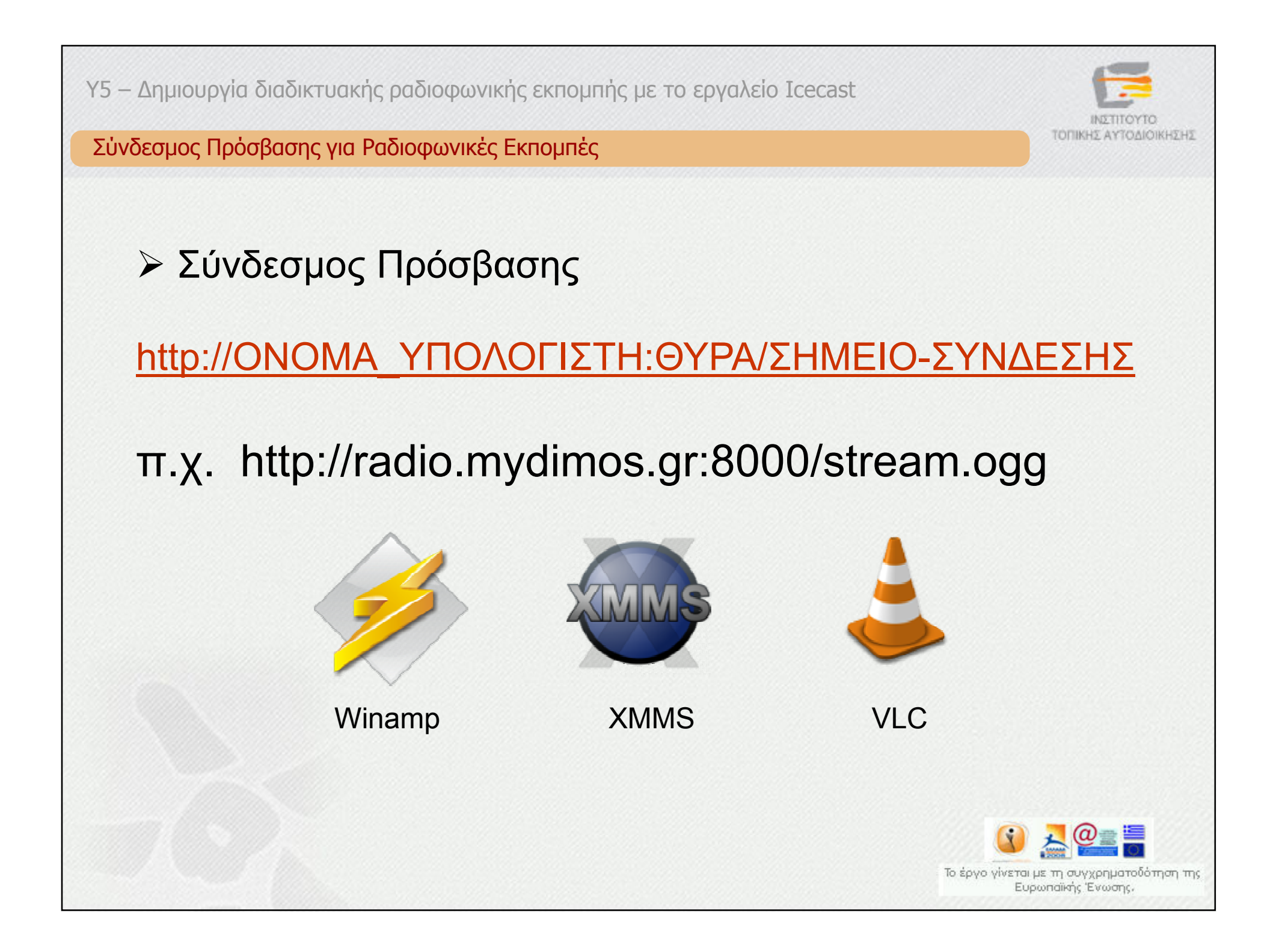

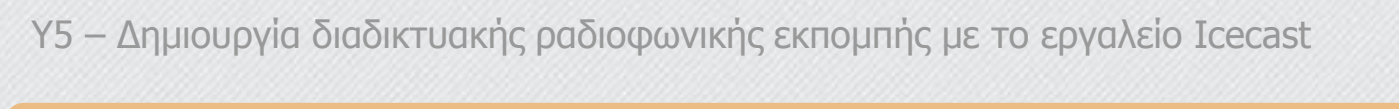

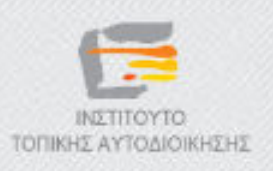

#### Τέλος Κεφαλαίου

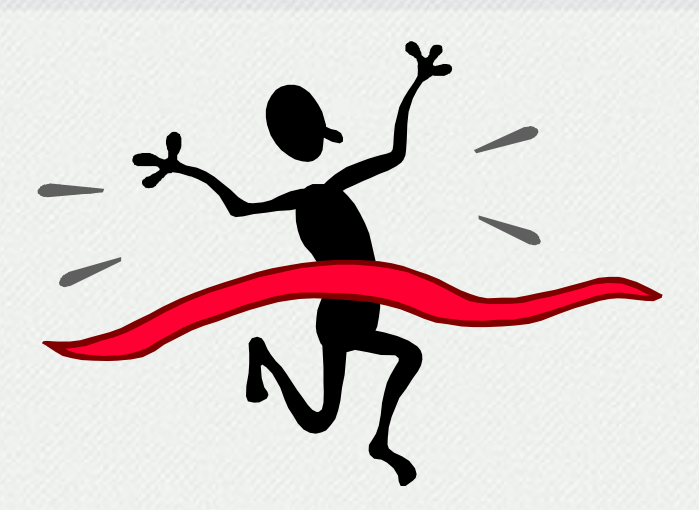

 $\circledcirc$ Ολοκληρώσατε το κεφάλαιο «Winamp και Icecast». Επιλέξτε το επόµενο κεφάλαιο στον πίνακα περιεχοµένων για να συνεχίσετε.

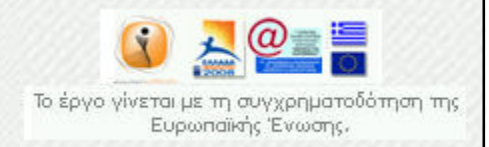

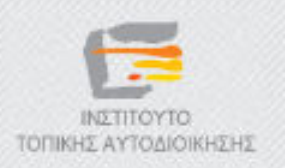

# ∆ηµοτικό ∆ιαδικτυακό Ραδιόφωνο και Τηλεόραση

Y5 – ∆ηµιουργία διαδικτυακής ραδιοφωνικής εκποµπής µε τo εργαλείo Icecast

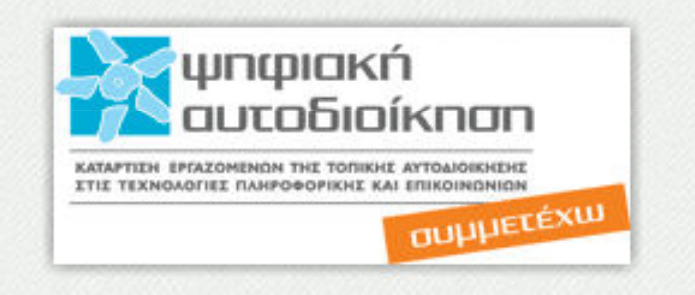

# «Εκποµπή ροών βίντεο µε τα NSV tools»

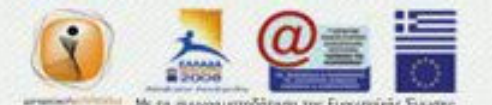

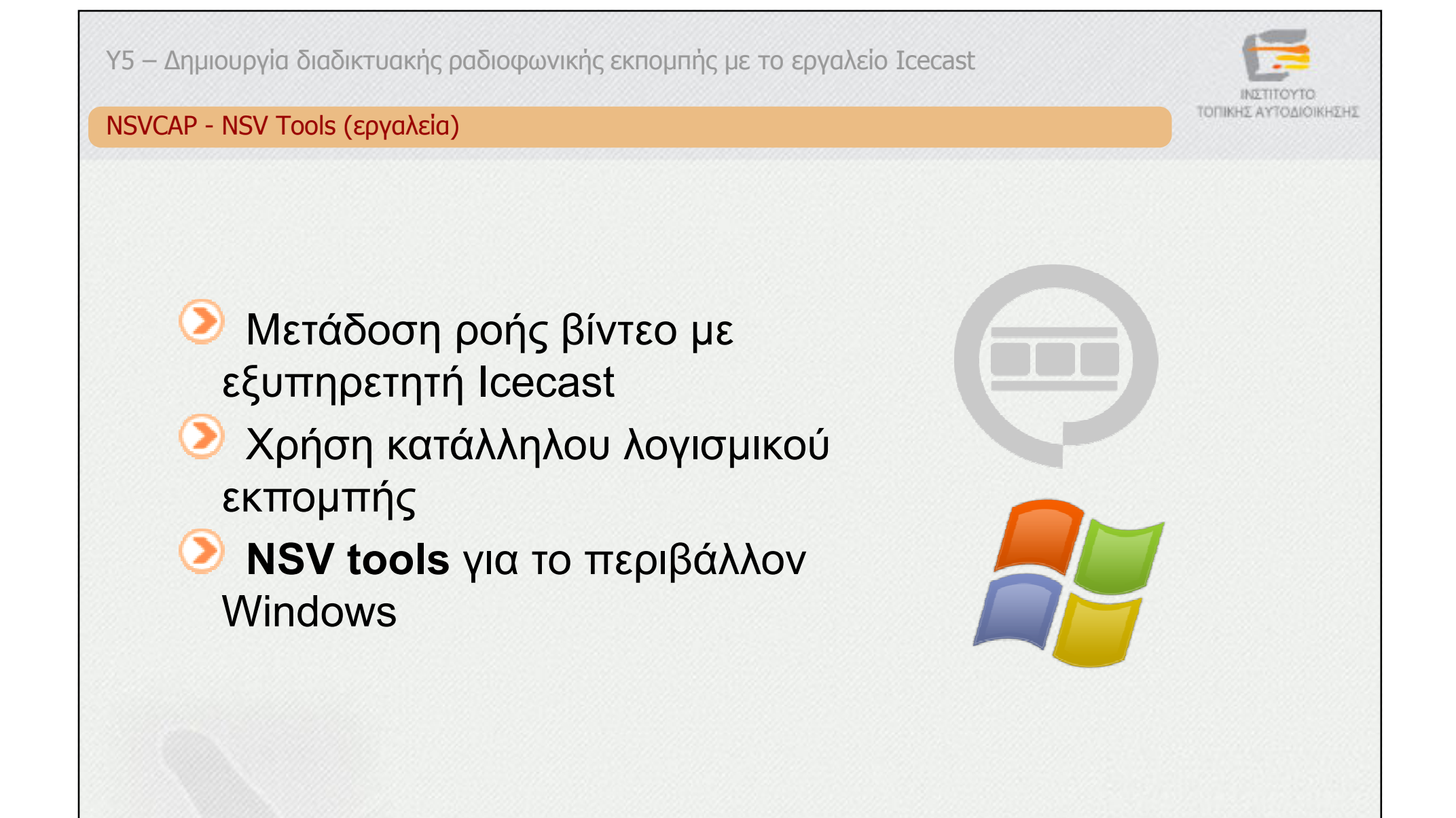

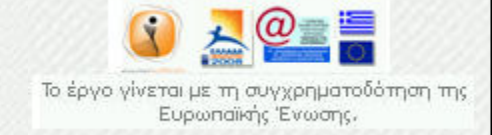

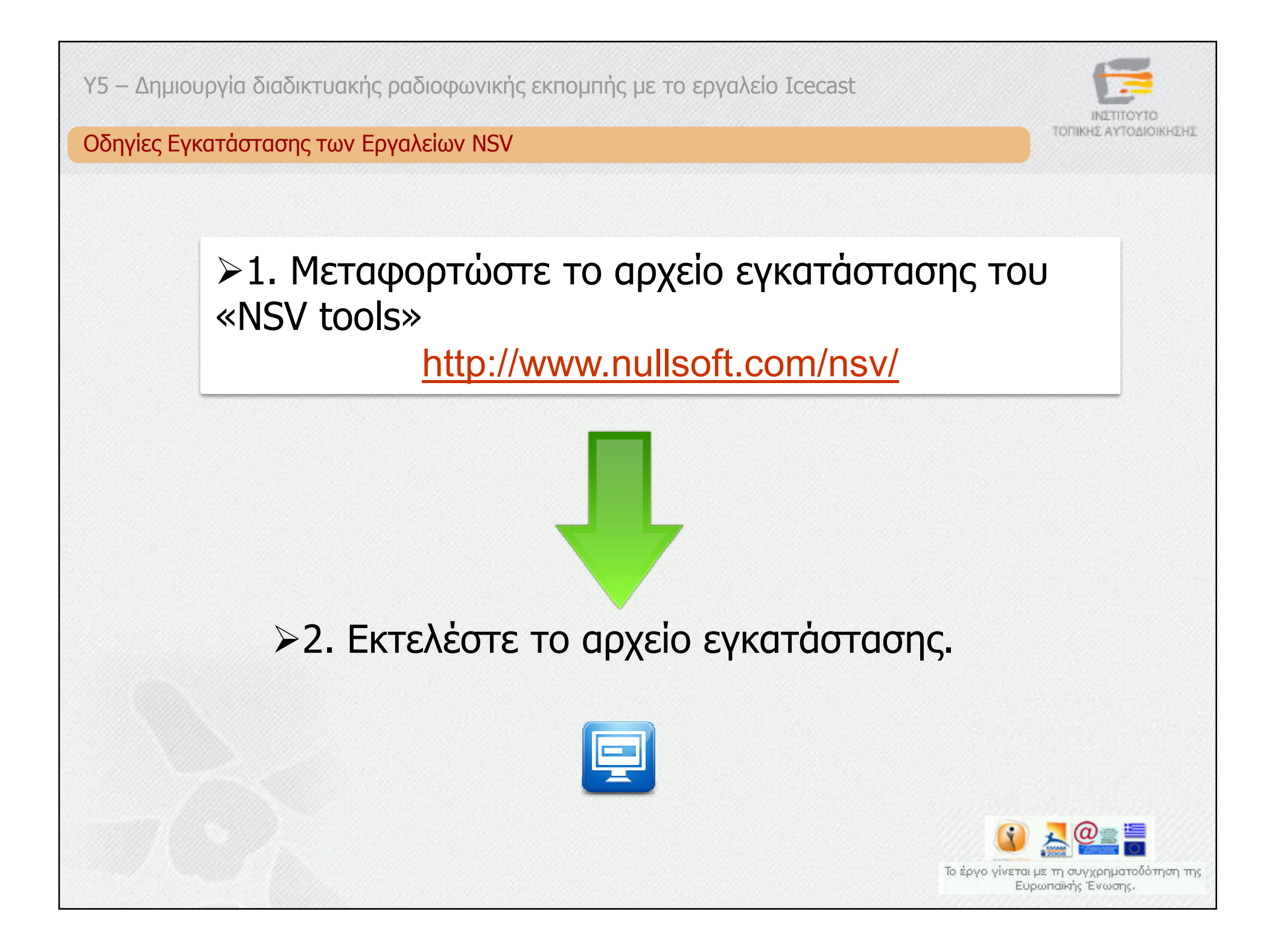

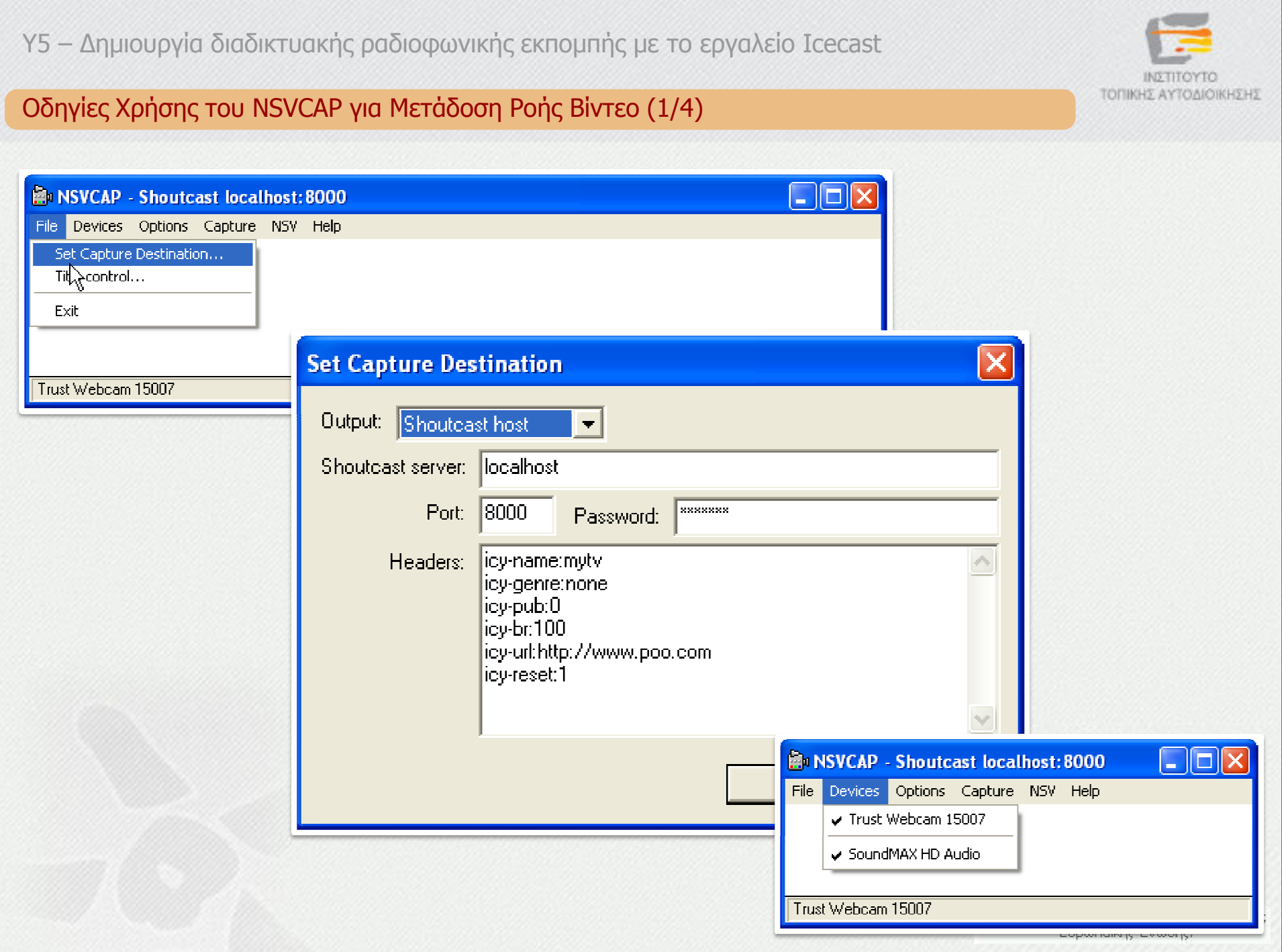

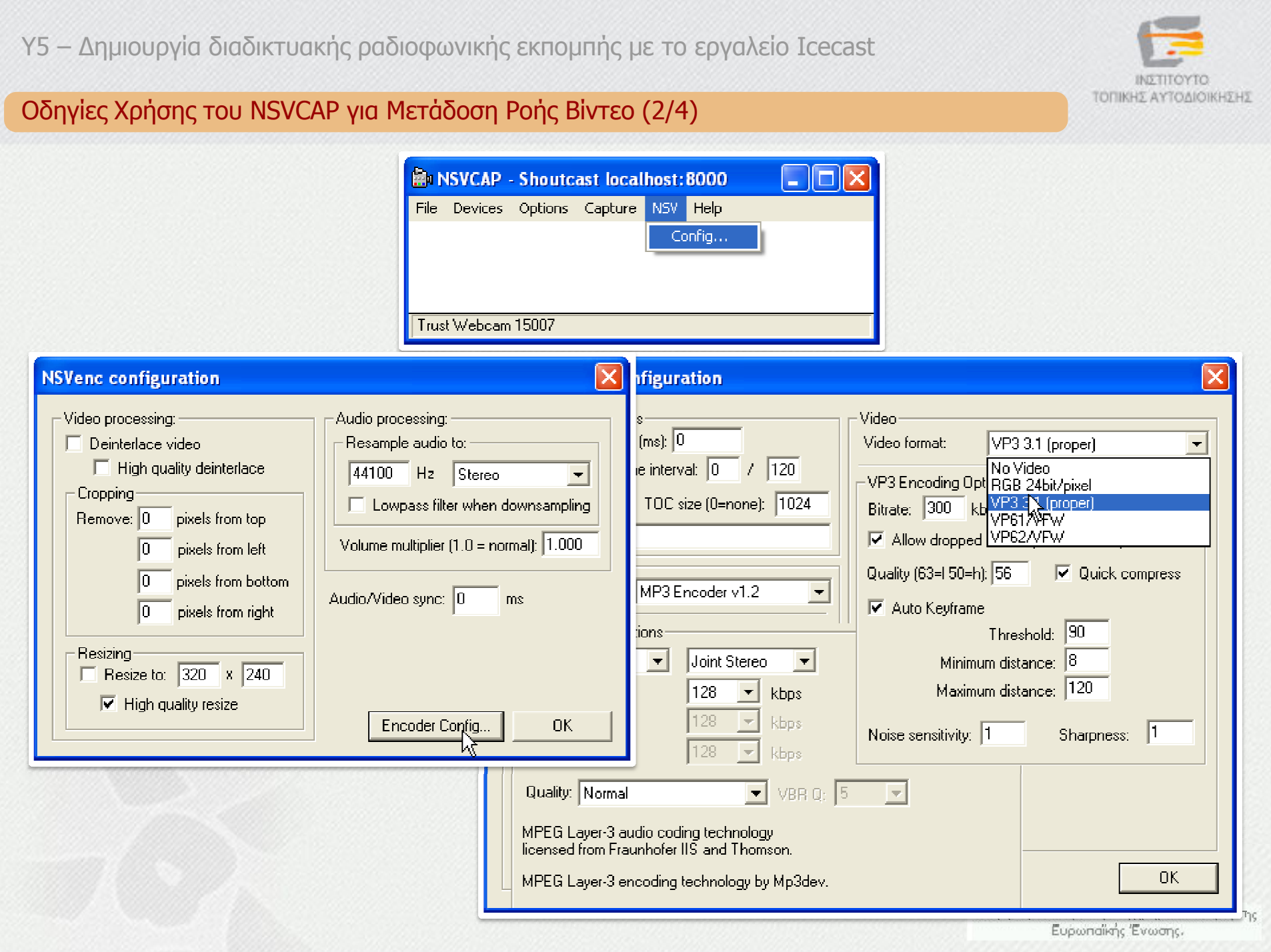

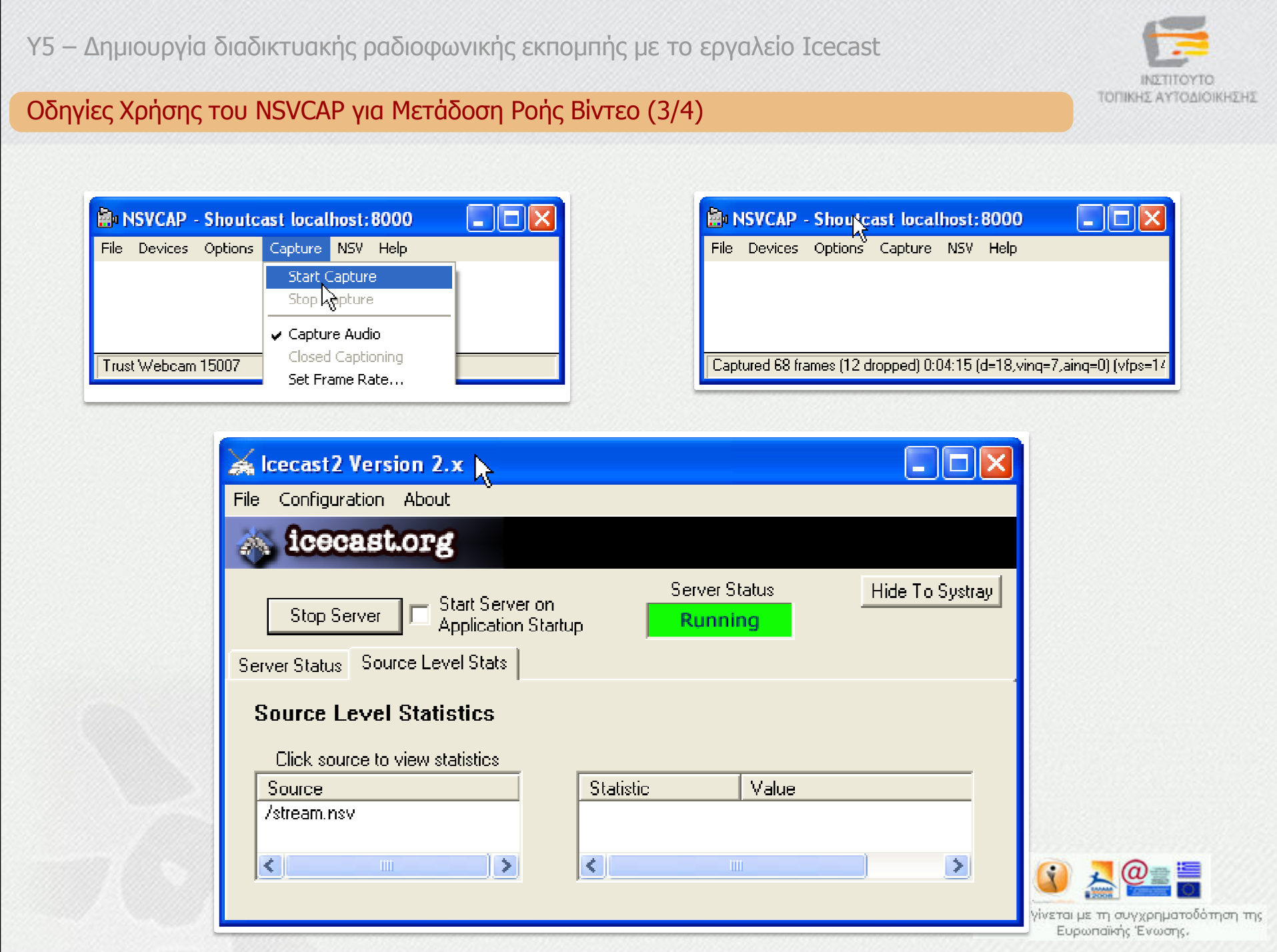

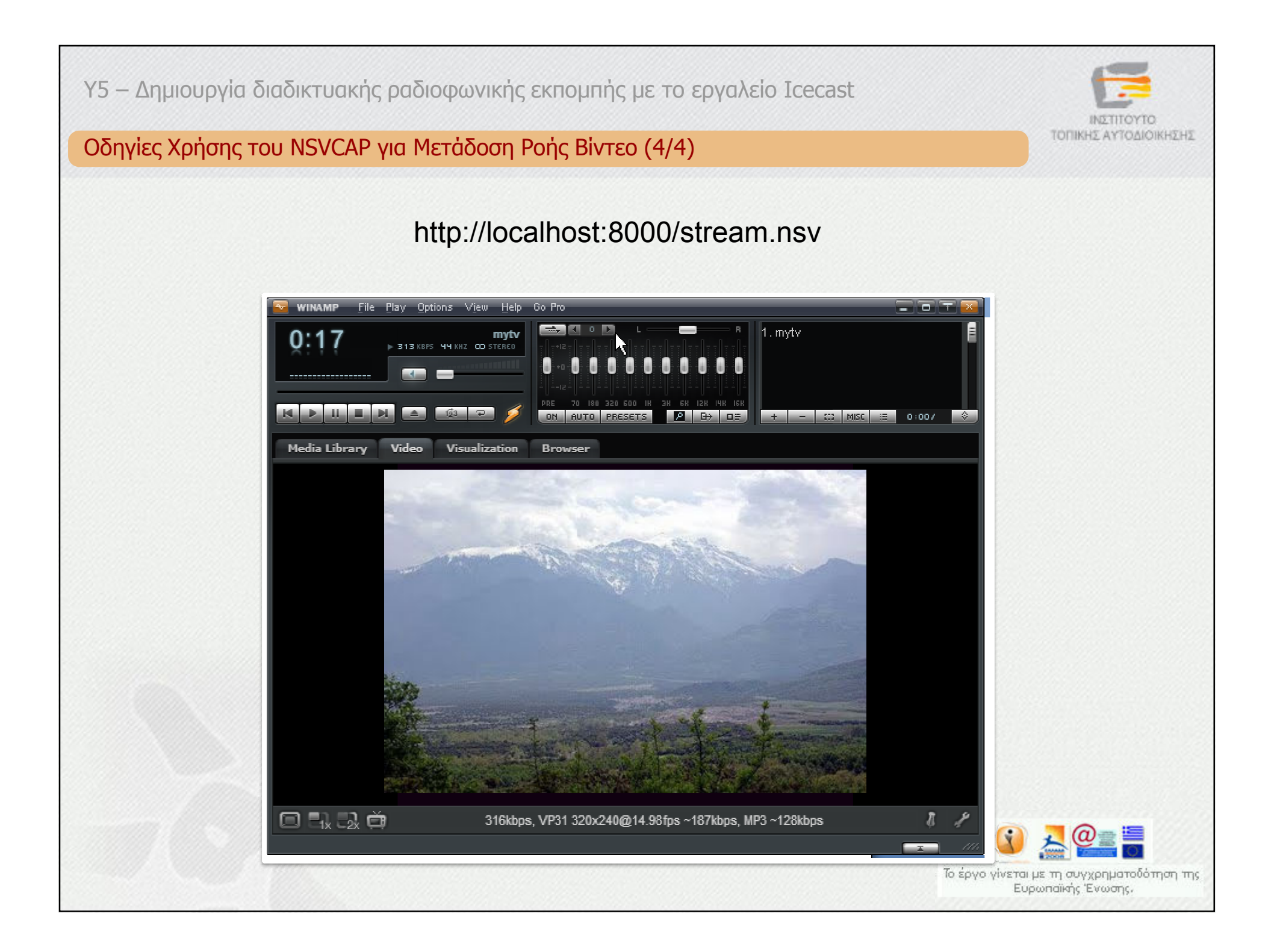

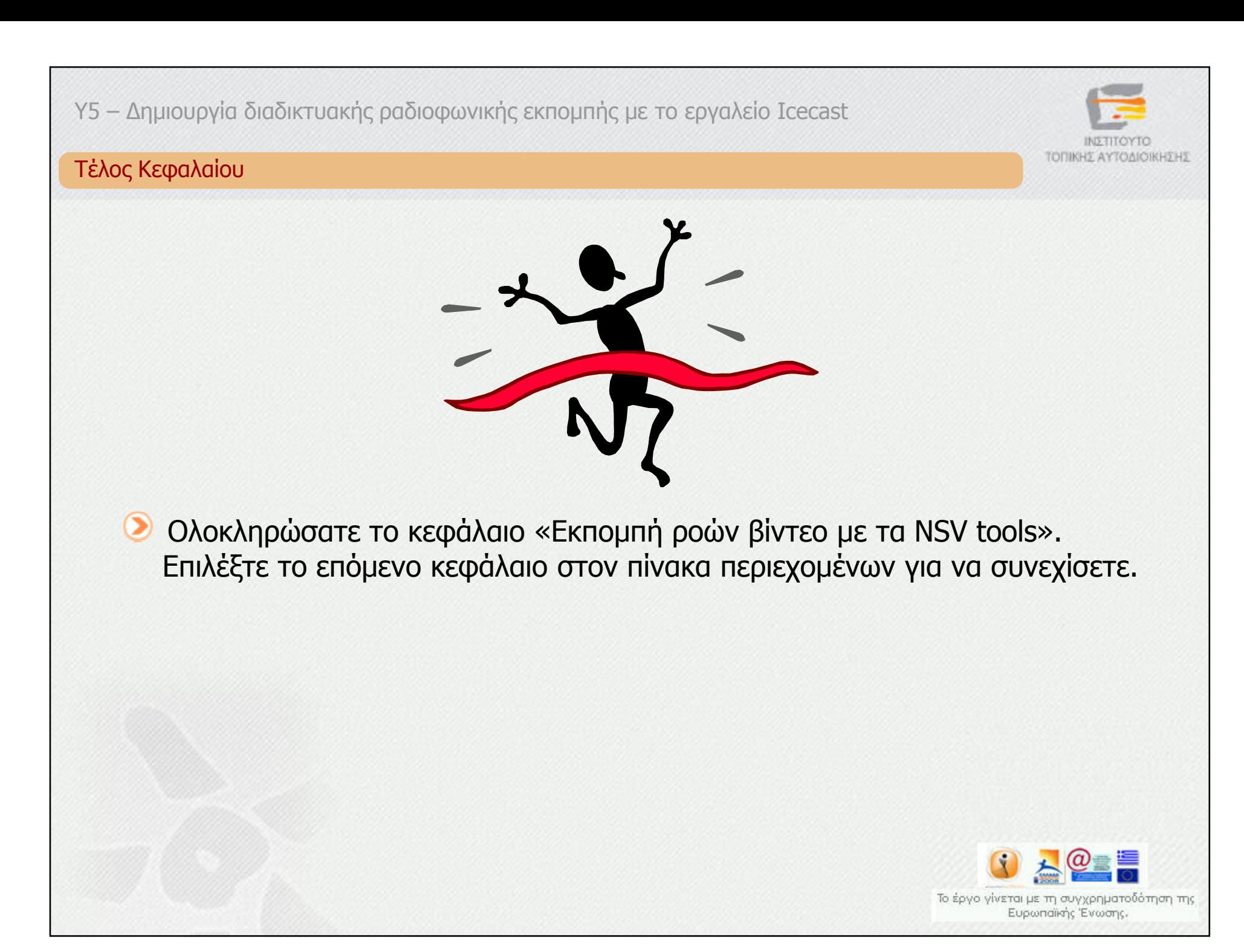

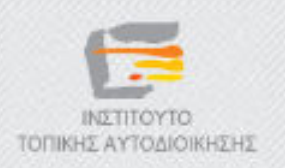

# ∆ηµοτικό ∆ιαδικτυακό Ραδιόφωνο και Τηλεόραση

Y5 – ∆ηµιουργία διαδικτυακής ραδιοφωνικής εκποµπής µε τo εργαλείo Icecast

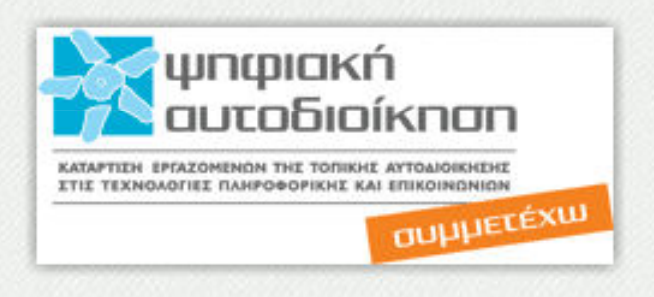

# «Συµπεράσµατα»

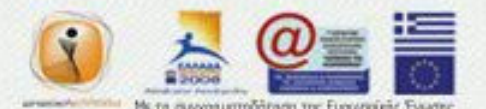

#### Συµπεράσµατα

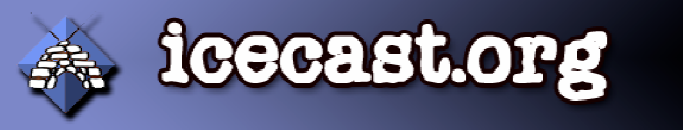

- Εξυπηρετητής µετάδοσης των ροών βίντεο και ήχου
- Λειτουργικά Windows και Unix/Linux
- Σταθερή και ευρυζωνική σύνδεση στο διαδίκτυο
	- € επαρκής χωρητικότητα
- Ο Ελεύθερο λογισμικό ανοικτού κώδικα
- Κωδικοποίηση Ogg Vorbis δεν υπάρχουν ζητήµατα πνευµατικών δικαιωµάτων
- On-line εναλλαγή εισόδου εκποµπής

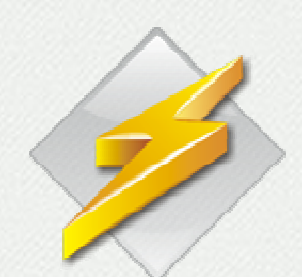

Συνεργάζεται µε το Winamp

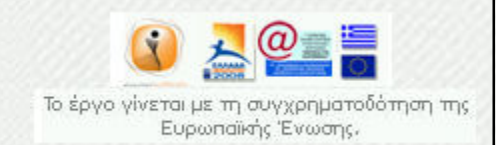

**TOTIKHY A** 

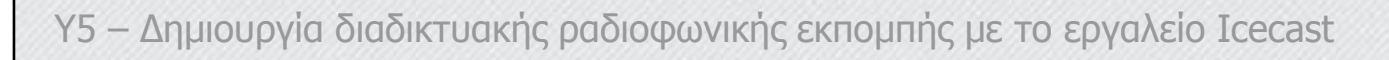

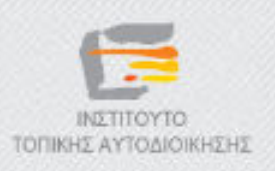

#### ∆ραστηριότητα 1

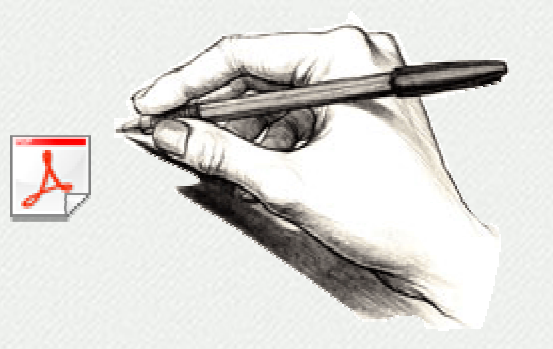

Κάντε κλικ στο παραπάνω εικονίδιο, για να ανοίξετε το βιβλίο δραστηριοτήτων της συγκεκριµένης υποενότητας, και εκτελέστε τα βήµατα που περιγράφονται στη δραστηριότητα «Δ5.1\_L2 – Μετάδοση ροών βίντεο<br>με χρήση των εοναλείων NSV → Icecast Server και Winamn» µε χρήση των εργαλείων NSV, Icecast Server και Winamp».

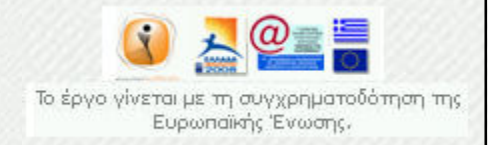

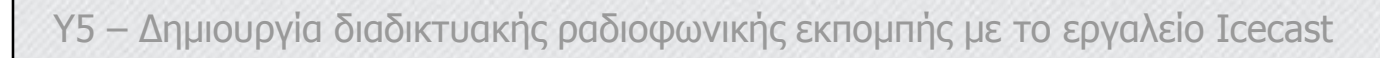

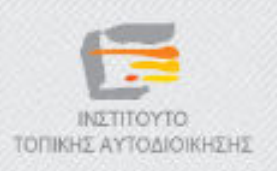

#### Τέλος Κεφαλαίου

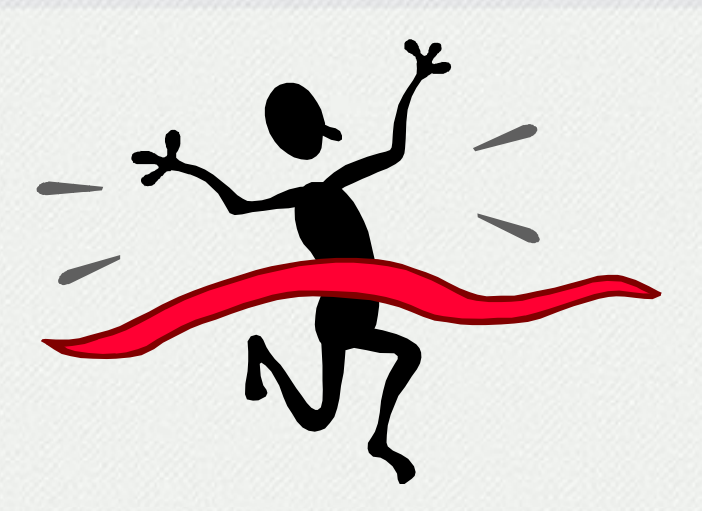

 $\circledcirc$ Ολοκληρώσατε την υποενότητα «∆ηµιουργία διαδικτυακής ραδιοφωνικής εκποµπής µε τo εργαλείo Icecast». Επιλέξτε τη επόµενη υποενότητα για να συνεχίσετε

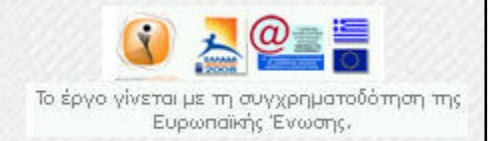

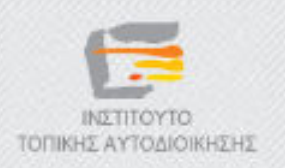

# ∆ηµοτικό ∆ιαδικτυακό Ραδιόφωνο και Τηλεόραση

Y5 – ∆ηµιουργία διαδικτυακής ραδιοφωνικής εκποµπής µε τo εργαλείo Icecast

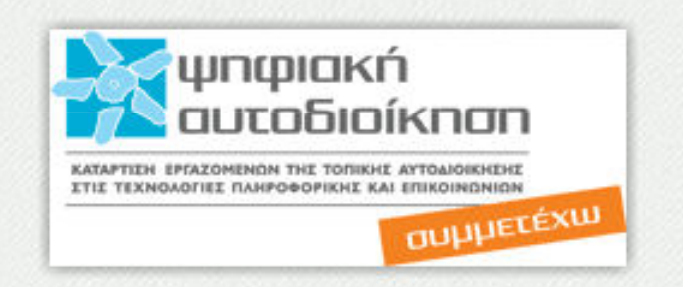

# «Ασκήσεις Αυτοαξιολόγησης»

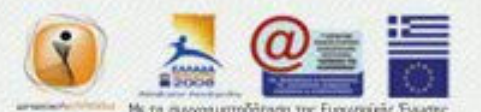